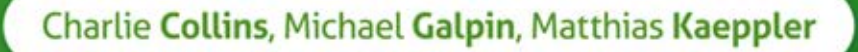

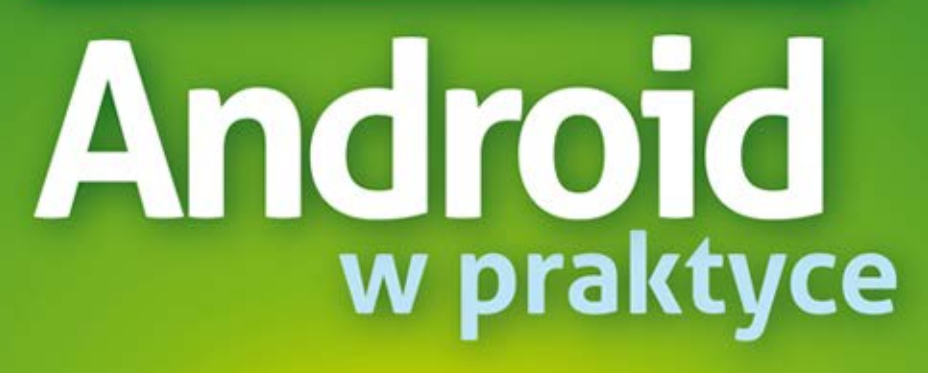

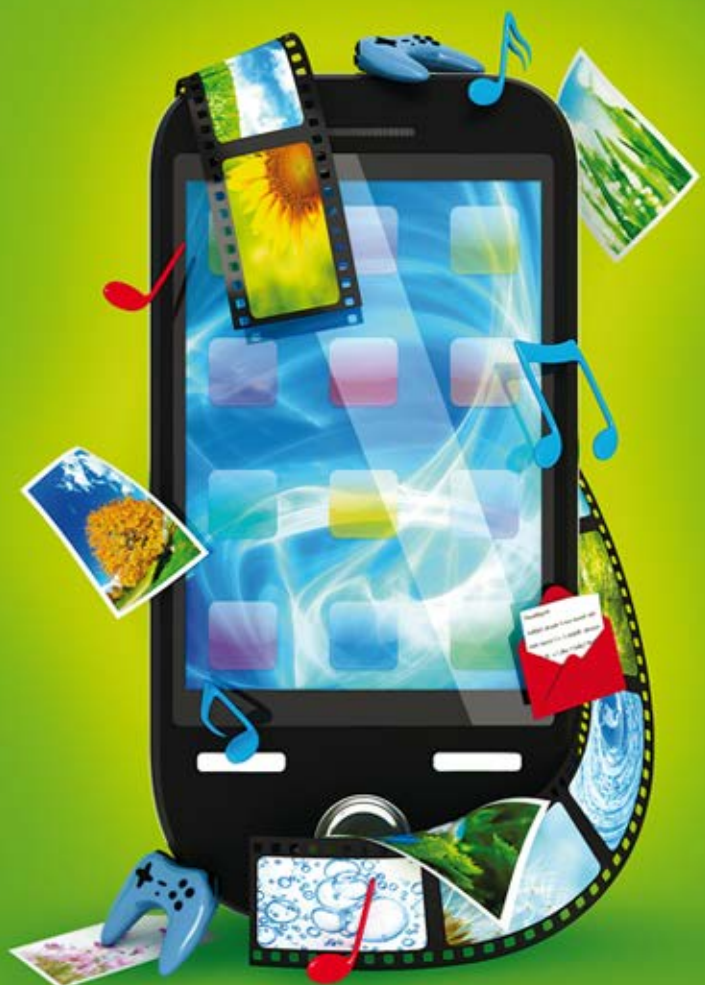

Najlepsze techniki programowania na Androida w zasięgu ręki!

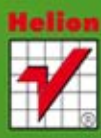

Tytuł oryginału: Android in Practice

Tłumaczenie: Tomasz Walczak

Projekt okładki: Studio Gravite / Olsztyn Obarek, Pokoński, Pazdrijowski, Zaprucki

ISBN: 978-83-246-4810-8

Original edition copyright © 2012 by Manning Publications Co. All rights reserved.

Polish edition copyright © 2012 by HELION SA. All rights reserved.

All rights reserved. No part of this book may be reproduced or transmitted in any form or by any means, electronic or mechanical, including photocopying, recording or by any information storage retrieval system, without permission from the Publisher.

Wszelkie prawa zastrzeżone. Nieautoryzowane rozpowszechnianie całości lub fragmentu niniejszej publikacji w jakiejkolwiek postaci jest zabronione. Wykonywanie kopii metodą kserograficzną, fotograficzną, a także kopiowanie książki na nośniku filmowym, magnetycznym lub innym powoduje naruszenie praw autorskich niniejszej publikacji.

Wszystkie znaki występujące w tekście są zastrzeżonymi znakami firmowymi bądź towarowymi ich właścicieli.

Autor oraz Wydawnictwo HELION dołożyli wszelkich starań, by zawarte w tej książce informacje były kompletne i rzetelne. Nie biorą jednak żadnej odpowiedzialności ani za ich wykorzystanie, ani za związane z tym ewentualne naruszenie praw patentowych lub autorskich. Autor oraz Wydawnictwo HELION nie ponoszą również żadnej odpowiedzialności za ewentualne szkody wynikłe z wykorzystania informacji zawartych w książce.

Wydawnictwo HELION ul. Kościuszki 1c, 44-100 GLIWICE tel. 32 231 22 19, 32 230 98 63 e-mail: helion@helion.pl WWW: http://helion.pl (księgarnia internetowa, katalog książek)

Drogi Czytelniku! Jeżeli chcesz ocenić tę książkę, zajrzyj pod adres http://helion.pl/user/opinie?gimpbi Możesz tam wpisać swoje uwagi, spostrzeżenia, recenzję.

Printed in Poland.

- [Kup książkę](http://helion.pl/page354U~rf/androp)
- 
- Oceń książke • Oceń książkę
- 
- [Księgarnia internetowa](http://helion.pl/page354U~r/4CAKF)<br>• Lubie to! » Nasza społeczność • Lubię to! » Nasza społeczność

# Spis treści

*Wst-p 11* Podziękowania 13 *O* książce 17 *O ilustracji z okadki 23*

#### **CZEŚĆ I I TO HISTORYCZNE I PODSTAWY ..................................25**

## *Wprowadzenie do Androida 27 1*

- 1.1. Android w pigulce 30
- **1.2. HelloAndroid 34**
- 1.3. **Iava, ale nie do końca** 45
- 1.4. Linux, ale nie do końca 51
- 1.5. Więcej możliwości dzięki bibliotekom natywnym 56
- 1.6. Potrzebne narzędzia 59
- **1.7. Podsumowanie 67**

*Podstawy tworzenia aplikacji na Android 69*

- **2.1. Aplikacja DealDroid 70**
- **2.2. Podstawowe cegieki 72**
- **2.3. Manifest aplikacji 74**
- **2.4. Zasoby 76**

*2*

*3*

- **2.5. Ukad, widoki i kontrolki 80**
- **2.6. Aktywno ci 82**
- **2.7. Adaptery 91**
- **2.8. Intencje i filtry intencji 96**
- **2.9. Obiekty klasy Application 103**
- **2.10. Podsumowanie 105**

*Zarzdzanie cyklem ycia i stanem 107*

- 3.1. Czym są aplikacje w Androidzie? 108
- 3.2. Cykl życia aktywności **ci 113**
- **3.3. Kontrolowanie stanu egzemplarza aktywno ci 125**
- 3.4. Wykonywanie operacji za pomocą zadań 131
- **3.5. Podsumowanie 133**

#### **CZ- II PRAKTYCZNE ROZWIZANIA .......................................135**

#### *Precyzja co do piksela 137 4*

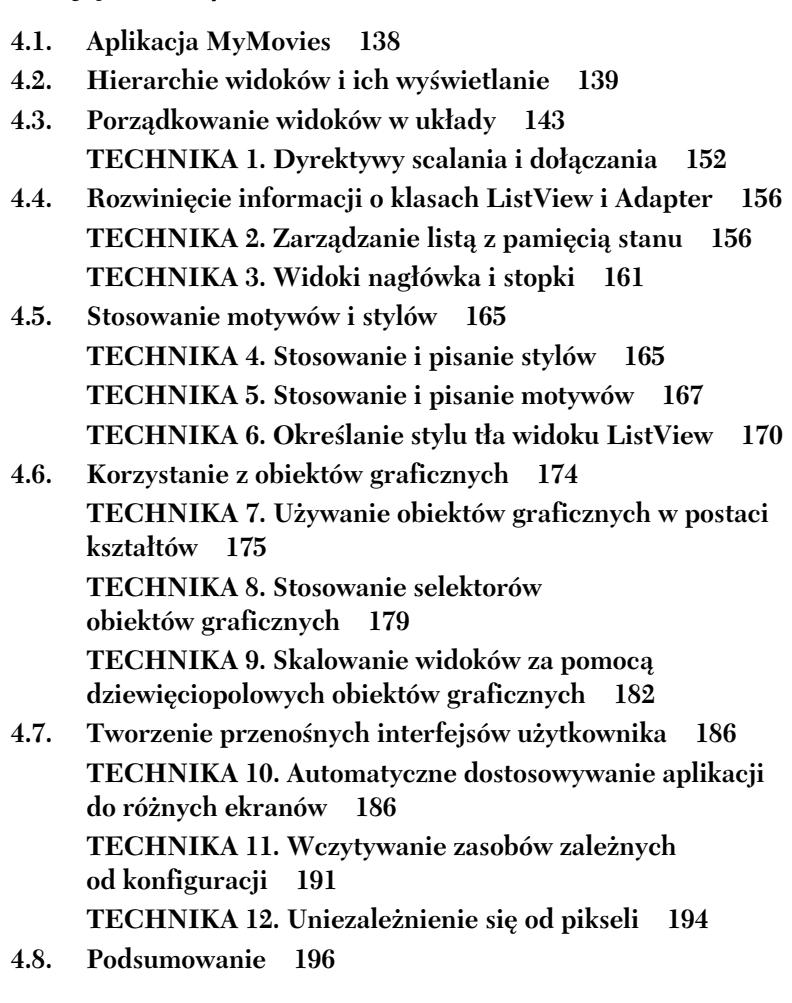

## *U*żywanie usług do zarządzania zadaniami<br>O wykonywanymi w tle 199 *wykonywanymi w tle 199*

- 5.1. Wielozadaniowość jest najważniejsza 200
- 5.2. Do czego służą usługi i jak z nich korzystać? 201 **TECHNIKA 13. Tworzenie usługi** 202 **TECHNIKA 14. Automatyczne uruchamianie usługi 206**

**TECHNIKA 15. Komunikowanie się z usługa** 208 **TECHNIKA 16. Wykorzystanie usługi do zapisywania danych w pamici podrcznej 214 TECHNIKA 17. Tworzenie powiadomień** 217

- **5.3.** Planowanie i usługi 222 **TECHNIKA 18. Używanie klasy AlarmManager** 222 **TECHNIKA 19. Podtrzymywanie działania usługi 226 TECHNIKA 20. Używanie usługi Cloud to Device Messaging 229**
- **5.4. Podsumowanie 234**

## *Watki i współbieżność* 237 *6*

- 6.1. Współbieżność w Androidzie 238 **TECHNIKA 21. Proste watki** 240 **0 TECHNIKA 22. Przekazywanie informacji o zmianach** miedzy watkami 243 TECHNIKA 23. Zarządzanie wątkami w puli wątków 249
- **6.2. Korzystanie z klasy AsyncTask 255 TECHNIKA 24. Implementowanie prac za pomocą klasy AsyncTask 256 0 TECHNIKA 25. Przygotowanie do zmian w konfiguracji 261**
- 6.3. Różne techniki 268 **0 TECHNIKA 26. Wy wietlanie ekranów powitalnych** za pomocą zegarów 268 **0 TECHNIKA 27. Implementowanie niestandardowych ptli komunikatów 272**
- **6.4. Podsumowanie 276**

## *Lokalne zapisywanie danych 279 7*

- **7.1. Odczyt i zapis plików 280 TECHNIKA 28. Korzystanie z pamięci wewnętrznej 282** TECHNIKA 29. Korzystanie z pamięci zewnętrznej 286 **TECHNIKA 30. Używanie katalogów** na pamieć podreczna 292 **0 TECHNIKA 31. Stosowanie synchronizacji przy zapisie plików 293**
- 7.2. Przechowywanie ustawień 294 **TECHNIKA 32. Odczyt i zapis ustawień** 295

**0 TECHNIKA 33. Korzystanie z klasy PreferenceActivity 296**

- **7.3. Korzystanie z bazy danych 299 0 TECHNIKA 34. Tworzenie bazy danych i obiektów modelu 303 0 TECHNIKA 35. Tworzenie obiektów DAO i** menedżera danych 312
- **7.4. Badanie baz SQLite 323**
- **7.5. Podsumowanie 325**

*Wspóuytkowanie danych mi-dzy aplikacjami 327*

- 8.1. Współużytkowanie danych między procesami 328 **0 TECHNIKA 36. Stosowanie intencji 329 TECHNIKA 37. Zdalne wywołania procedur** 335 **TECHNIKA 38. Współużytkowanie danych (i innych) elementów) przez wspódzielenie kontekstu 341**
- 8.2. Dostep do niestandardowych danych 347 **0 TECHNIKA 39. Korzystanie ze standardowych dostawców tre ci 347 0 TECHNIKA 40. Korzystanie z niestandardowego dostawcy tre ci 352**
- **8.3. Podsumowanie 356**
- *Protokó HTTP i usugi sieciowe 357*
	- **9.1.** Podstawy pracy z siecią z wykorzystaniem **protokou HTTP 358 TECHNIKA 41. Protokół HTTP i klasa HttpURLConnection 360** TECHNIKA 42. Praca z protokołem HTTP za pomocą klasy **HttpClient Apache'a 366 0 TECHNIKA 43. Konfigurowanie obiektu klasy HttpClient bezpiecznego ze względu na wątki** 370
	- **9.2.** Korzystanie z usług sieciowych generujących dane **w formatach XML i JSON 375 0 TECHNIKA 44. Przetwarzanie danych w XML-u za pomoca interfejsu SAX** 379 **0 TECHNIKA 45. Przetwarzanie dokumentów XML na podstawie specyfikacji XmlPull 385 0 TECHNIKA 46. Przetwarzanie danych w formacie JSON 389**

*8*

*9*

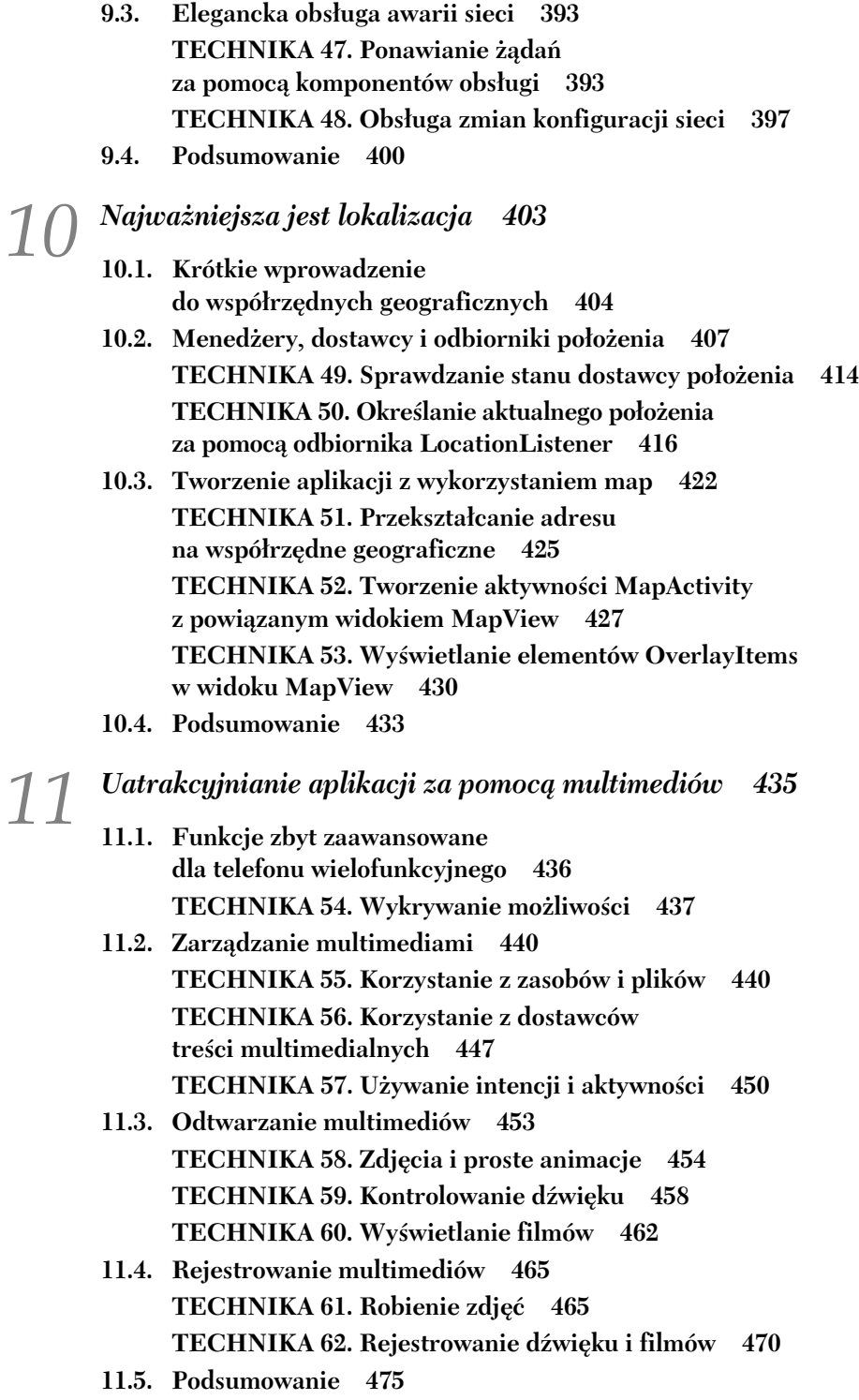

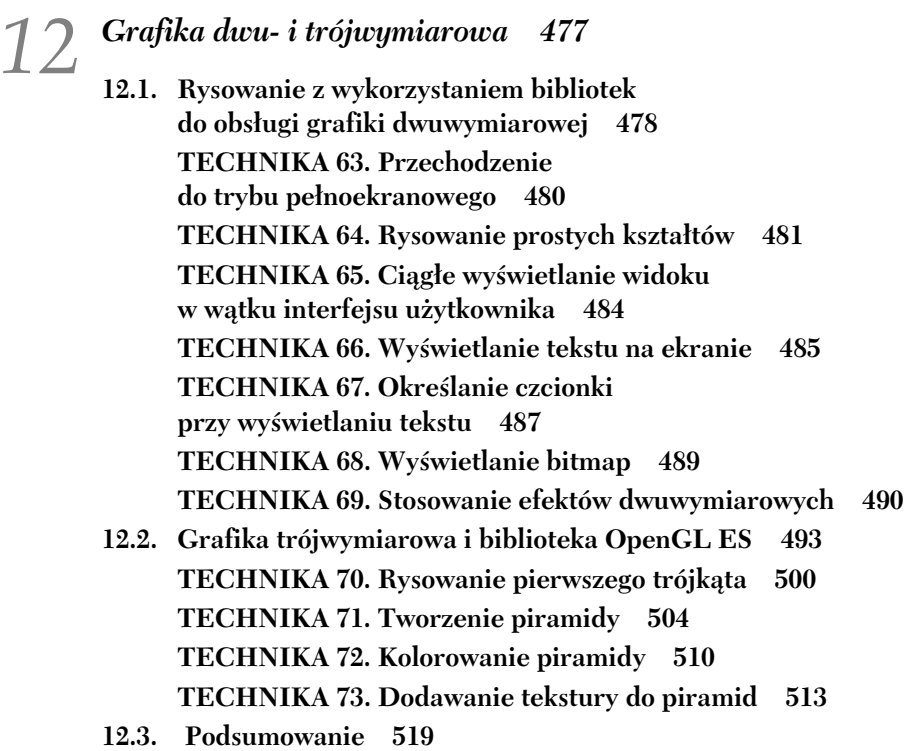

#### CZĘŚĆ III POZA STANDARDOWE ROZWIĄZANIA ...........................521

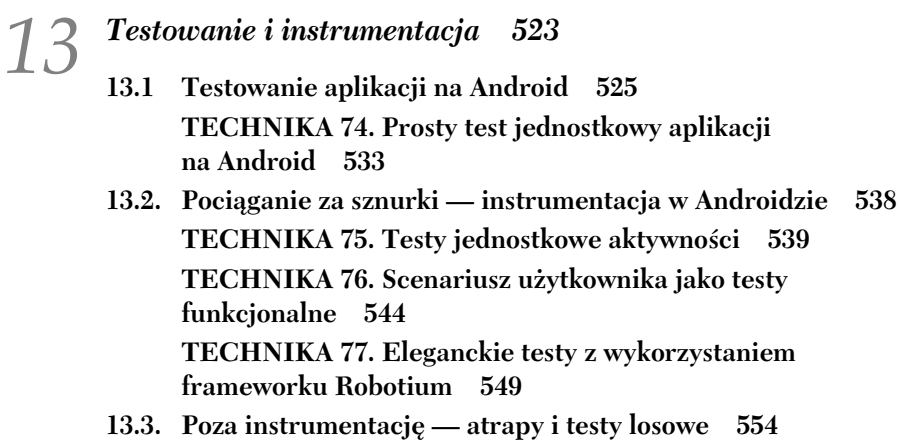

- 13.3. Poza instrumentację atrapy i testy losowe 554 **0 TECHNIKA 78. Atrapy i sposoby ich stosowania 554 0 TECHNIKA 79. Przyspieszanie testów jednostkowych z zastosowaniem Robolectrica 561 TECHNIKA 80. Przeprowadzanie testów obciążeniowych** za pomocą narzędzia Monkey 567
- **13.4. Podsumowanie 573**

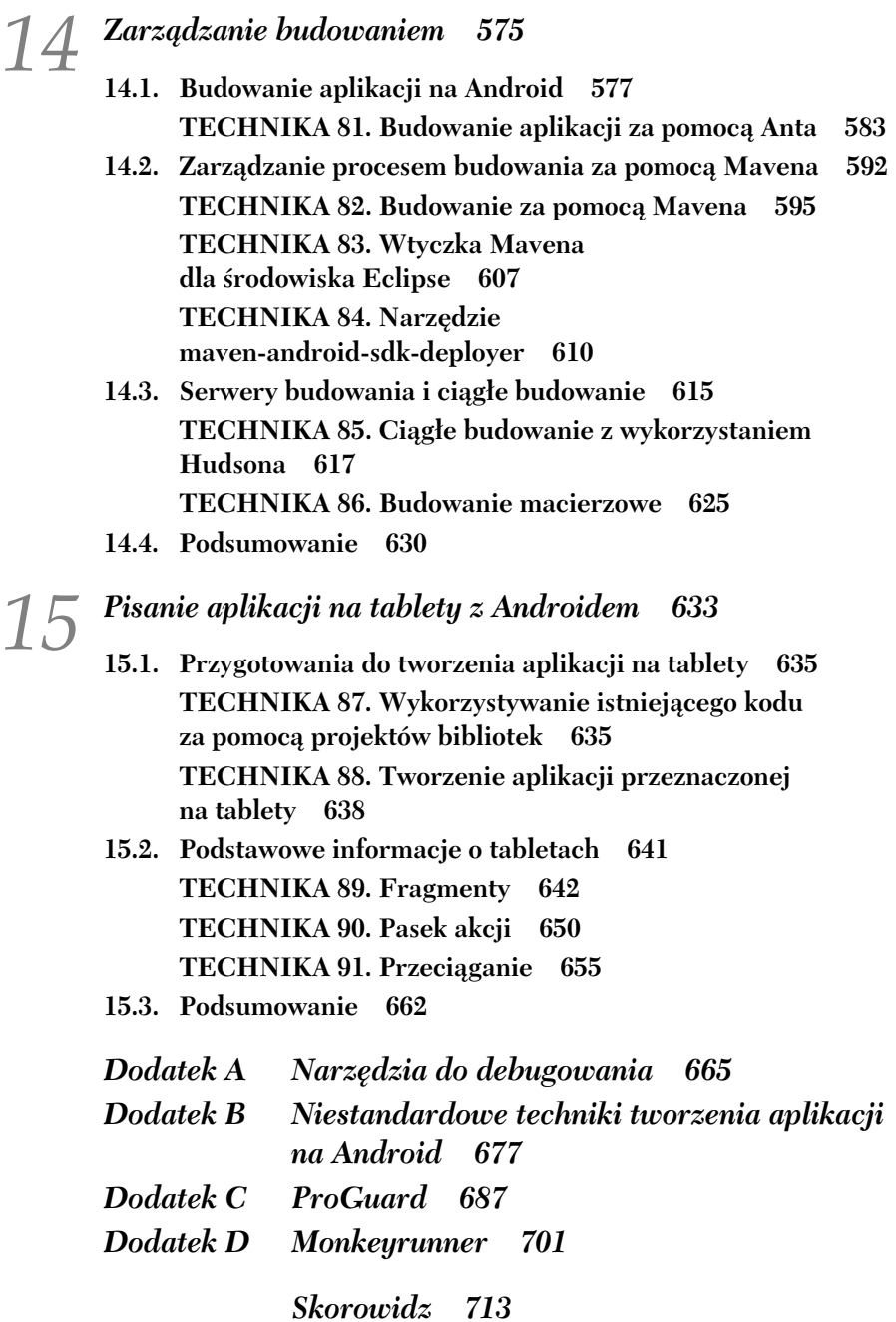

**10** *Spis treci*

## Kup książkę **Poleć książkę** Poleć książkę Poleć książkę

# *Pisanie aplikacji na tablety z Androidem*

#### *W tym rozdziale*

- Stosowanie fragmentów
- -Pasek akcji
- Implementowanie przecigania

*Wszystko staje się coraz większe. Dlatego obecnie należy pisać programy w bardziej wyrafinowany sposób.*

Bill Budge

Był rok 2001. Microsoft, największa firma technologiczna na świecie, zaprezentował przełomowa wersję niezwykle popularnego systemu operacyjnego — Windows XP Tablet PC Edition. Zdaniem Microsoftu miał to być początek ery urządzeń dotykowych. Wiemy, jak to się skończyło. System XP Tablet PC Edition okazał się niewypałem.

Tak naprawdę komputery z systemem XP Tablet nie były pierwszymi urządzeniami z wywietlaczem dotykowym przeznaczonymi na rynek masowy. Dziesięć lat wcześniej inżynierowie z Apple'a opracowali prototyp, który w przekształconej postaci wprowadzono na rynek jako komputer Newton. Opracowane 10 lat później przez Microsoft komputery Tablet PC były podejrzanie podobne do Newtona. Jednak prototypowa wersja Newtona nigdy nie trafiła do sprzedaży; komputery z tej rodziny stały się za to poprzednikami palmtopów.

Stwierdzenie, że urządzenia dotykowe przez wiele lat były ogłaszane jako następny wielki hit, to poważne niedomówienie. Można uznać, że wcześniejsze

próby zakończyły się niepowodzeniem, ponieważ producenci próbowali przekształcić komputery PC w tablety. Dwadzieścia lat po opracowaniu prototypowego tabletu Newton stało się oczywiste, że naturalnym urządzeniem dotykowym są smartfony i to na nich należy wzorować tablety. W ten sposób powstały iPad Apple'a i Android dla tabletów. W wersji Android 3.0 (Honeycomb) wprowadzono istotne zmiany, opracowane z myślą o tabletach. Co to oznacza dla programistów aplikacii na Android?

Jeśli już udostępniasz w sklepie Android Market kilka aplikacji, być może nasuwa Ci się pytanie: "Co powinienem zrobić, aby programy działały na tabletach?". Liczba użytkowników tabletów jest znacznie mniejsza niż liczba osób korzystających z telefonów. Zyskanie popularności przez nowe urządzenia, jakimi są tablety, wymaga czasu, a użytkowników smartfonów są miliony. Prawdopodobnie dużo większe zyski przyniesie inwestowanie w rozwijanie aplikacji na Android przeznaczonych na smartfony, a nie na tablety. Jest to prawdą zwłaszcza w przypadku nowych aplikacji. Tworzac programy na smartfony, dotrzesz do znacznie większej grupy odbiorców.

Istnieja jednak wyjatki od tej reguły. Niektóre rodzaje aplikacji lepiej nadaja się dla tabletów niż dla smartfonów. Na przykład czytniki wiadomości, aplikacje z sieci społecznościowych, sklepy internetowe czy inne programy wyświetlające bogate materiały wyglądają znacznie lepiej na większym ekranie. Na smartfonie powiązane informacje trzeba wyświetlać na dwóch lub trzech ekranach, a na tablecie można je zaprezentować na jednej angażującej czytelnika stronie. Nawet w innych obszarach wczesne wprowadzanie aplikacji na tablety do sklepu Android Market przynosi poważne korzyści. Program może zyskać popularność z uwagi na niewielką konkurencję, co zapewnia dobrą pozycję wyjściową, kiedy więcej osób zacznie kupować tablety i szukać ciekawych aplikacji w sklepie.

Niezależnie od tego, czy lubisz nowinki, czy nie, w pewnym momencie zechcesz utworzyć aplikację na tablety (w przeciwnym razie prawdopodobnie nie czytałbyś tego rozdziału). W tym rozdziale wzbogacamy aplikacje DealDroid z rozdziału 2. i tworzymy jej wersję na tablety. Gotowy produkt przedstawiono na rysunku 15.1.

Decyzji o utworzeniu aplikacji na tablety nie podejmuje sie stopniowo. Trzeba od początku stwierdzić, że program ma działać w tabletach. Rozwijanie takich aplikacji jest ekscytujące, ponieważ tablety w porównaniu ze smartfonami otwierają przed programistami wiele nowych możliwości. Liczne typowe problemy, na przykład mały ekran, niewielka ilość pamięci, konieczność obsługi dawnych wersji Androida i wolna sieć, w tabletach są mniej dotkliwe. Jednak zanim zaczniemy tworzyć fragmenty pełne widoków StackView, warto zastanowić się, jakie elementy aplikacji są już gotowe i jak je wykorzystać.

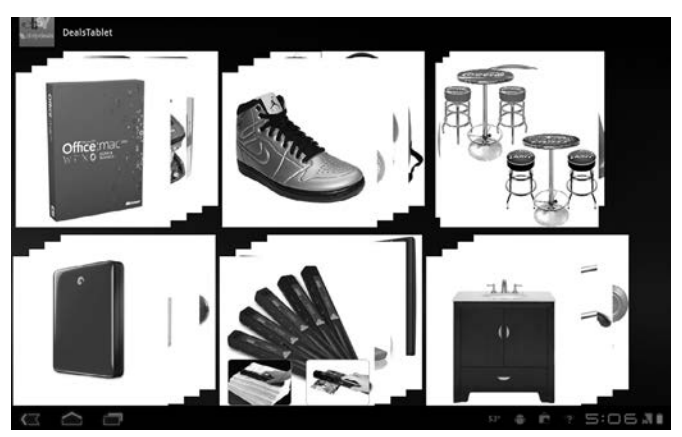

**Rysunek 15.1. Aplikacja DealDroid w wersji na tablety**

#### *15.1. Przygotowania do tworzenia aplikacji na tablety*

Pisanie programów na tablety nie polega tylko na stosowaniu nowych interfejsów API i większych grafik. Musisz zdecydować, czy chcesz utworzyć odrębną aplikację, czy rozwinąć istniejący program na smartfony, tak aby działał poprawnie także na tabletach. W tym rozdziale koncentrujemy sie na pisaniu nowych aplikacji. Pozwala to wykorzystać wszystkie możliwości Androida 3.0. Wszystkie (lub prawie wszystkie) techniki z tego rozdziału można zastosować w czasie tworzenia standardowych aplikacji.

#### **0 TECHNIKA 87. Wykorzystywanie istniejcego kodu za pomoc projektów bibliotek**

Choć tworzymy odrębną aplikację przeznaczoną na tablety z Androidem, nie oznacza to, że program jest zupełnie odmienny od rozwiązań tworzonych na smartfony. Obie wersje aplikacji maja wiele wspólnych funkcji i moga korzystać nawet z tych samych danych. Dane te można przechowywać lokalnie w urządzeniu lub w chmurze na serwerze. Sposób dostępu do takich danych, a nawet porządkowania ich po pobraniu do pamięci lokalnej jest taki sam jak w smartfonach. Na szczęście istnieje dobry sposób na współużytkowanie kodu przez różne aplikacje na Android.

#### **PROBLEM**

W nowej aplikacji na tablety zamierzamy wykorzystać kod istniejącego programu na smartfony. Chcemy, aby istniała tylko jedna kopia kodu. Pozwala to dodawać nowe funkcje, naprawiać błędy i wykonywać podobne zadania w jednym miejscu.

#### **ROZWIĄZANIE**

Sposobem na współużytkowanie kodu między aplikacjami na Android jest zastosowanie projektów bibliotek dla Androida. Takie projekty dobrze nadają się do porządkowania kodu i wprowadzono je w tym samym czasie co Android 2.2. Projekty bibliotek nie są przeznaczone tylko dla tabletów i Androida 3.0 -

pozwalają współużytkować kod także między różnymi aplikacjami na smartfony. Taki projekt jest bardzo przydatny przy tworzeniu aplikacji, która ma działać na smartfonach i tabletach.

Wspomnieliśmy już, że projekty bibliotek wprowadzono w tym samym okresie co Android 2.2. Dostosowano je jednak do jeszcze wcześniejszych wersji Androida. Możliwe, że przechowujesz kod w takich bibliotekach i możesz natychmiast wykorzystać je do tworzenia aplikacji na tablety na podstawie istniejącego kodu programów na smartfony. Jeśli tak jest, możesz przejść bezpośrednio do następnej techniki. Jeżeli jednak jeszcze nie stosujesz projektów bibliotek, czeka Cię refaktoryzacja i zmiana uporządkowania kodu.

W tej technice przekształcamy aplikację DealDroid przedstawioną po raz pierwszy w rozdziale 2. na program na tablety. Cały kod aplikacji DealDroid znajduje się w jednym projekcie aplikacji na Android. Musimy to zmienić. Na rysunku 15.2 pokazano nowy sposób uporządkowania kodu, pozwalający wykorzystać ten kod w nowym projekcie aplikacji na tablety.

Na rysunku 15.2 widoczne są projekty DealsLib i TabletDeals. DealsLib to projekt biblioteki dla Androida, obejmujący kod współużytkowany przez aplikacje na smartfony i tablety. TabletDeals to projekt aplikacji na tablety. W tym rozdziale opisujemy go bardzo szczegółowo. Na rysunku widać, jaki kod znajduje się w projekcie biblioteki. Umieszczono w niej (w pakiecie com manning aip. odealdroid.xml) cały kod do pobierania danych z internetu i ich przetwarzania. Kod ten może być taki sam dla tabletów i smartfonów. Dane w formacie XML sa przetwarzane na obiekty modelu (określone w pakiecie com.manning.aip. → dealdroid. model) używane przez aplikację. Także kod tych obiektów jest częścią biblioteki.

W pakiecie najwyższego poziomu (com.manning.aip.dealdroid) znajduje się kilka innych klas. Najciekawszą z nich jest DealsApp. Jest to klasa typu Application używana w obu aplikacjach. Obejmuje pamięć podręczną z danymi, a także stan aplikacji. Stan w aplikacjach na tablety mógłby być inny, jednak tu jest taki sam, dlatego wspomnianą klasę można współużytkować w wersjach programu na smartfony i tablety.

Ponadto między aplikacjami współużytkowane są niektóre zasoby, przede wszystkim pliki *strings.xml* i *plurals.xml*. Współużytkować można także inne zasoby, na przykad obiekty graficzne.

#### **OMÓWIENIE**

Projekty bibliotek dają duże możliwości. Programiści — zwłaszcza piszący pakiety aplikacji współużytkujących duże fragmenty kodu — dobitnie domagali się tego mechanizmu. Często wspólny kod służy do obsługi dostępu do sieci i modelu danych, podobnie jak w przykładzie. Nieraz wspólny jest też kod do uwierzytelniania użytkowników i późniejszego zarządzania informacjami o tożsamości (na przykad znacznikami uwierzytelniajcymi i (lub) okrelajcymi uprawnienia).

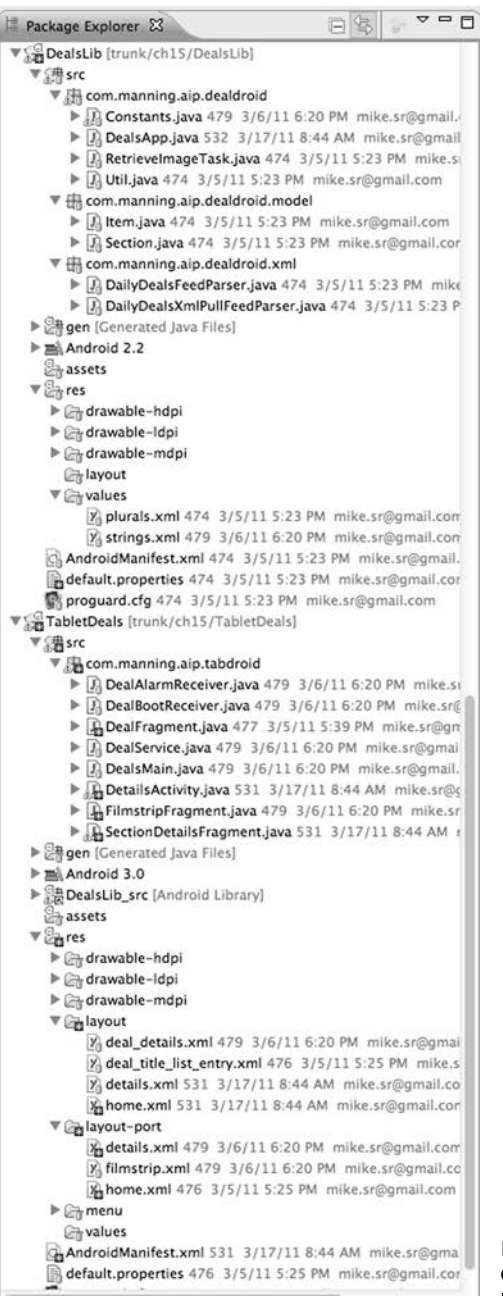

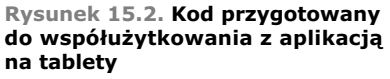

Tego rodzaju kod często obejmuje elementy interfejsu użytkownika, ponieważ programiści zwykle starają się ujednolicić sposób logowania się do aplikacji. Uzyskanie tego efektu nie jest trudne, gdyż w bibliotece można umieścić aktywności, XML-owy kod układu itd. Dla projektu biblioteki trzeba też utworzyć plik

A*ndroidManifest.xml*. Można w nim deklarować aktywności, usługi i inne elementy — tak jak w innych manifestach. Jeśli jednak chcesz wykorzystać w aplikacji aktywność z projektu biblioteki (lub inny komponent deklarowany w manifeście), musisz zadeklarować tę aktywność w pliku *AndroidManifest.xml* aplikacji. Manifest projektu biblioteki pełni funkcję menu dostępnych komponentów, które trzeba zadeklarować w pliku manifestu aplikacji.

Kod można współużytkować między projektami na różne sposoby. Jeśli korzystasz ze środowiska Eclipse (albo Anta, Mavena lub innego narzedzia zarzadzajacego zależnościami), możesz utworzyć własną bibliotekę z kolekcją kodu w Javie i wykorzystać ją w aplikacji. Zależność między biblioteką a aplikacją może występować na poziomie kodu źródłowego lub na poziomie binarnym. W tym drugim przypadku najpierw należy skompilować projekt biblioteki bądź nawet spakować go do archiwum JAR. Utrudnieniem jest wtedy tylko konieczność upewnienia się, że w kodzie biblioteki nie występują żadne standardowe klasy Javy niedozwolone w Androidzie, a także użycie odpowiedniego archiwum *android.jar*. Przy stosowaniu projektów bibliotek dla Androida zadania te sa wykonywane automatycznie.

Inną ważną zaletą projektów bibliotek dla Androida w porównaniu ze standardowymi bibliotekami Javy jest obsługa zarzadzania zasobami. W przykładzie w bibliotece umieszczamy standardowy plik *strings.xml*. Pozwala to współużytkować ten plik w wersjach na smartfony i tablety. Można też zastąpić konkretny łańcuch znaków lub dodać nowe fragmenty tekstu przez umieszczenie odrębnego pliku *strings.xml* w projekcie aplikacji. Kompilator scala wtedy zasoby. Dotyczy to także innych zasobów, na przykład stylów i obiektów graficznych, a nawet plików ukadu.

Teraz, kiedy znasz już dobry sposób na porządkowanie kodu i współużytkowanie go w aplikacjach na smartfony i tablety, można dokładniej zastanowić się nad wersją na tablety. Wspomnieliśmy już, że tworzymy aplikację przeznaczoną tylko na tablety. Nie zamierzamy rozwijać wersji działającej równie dobrze na smartfonach i tabletach. Na szczęście stosowanie naszego podejścia jest proste i przynosi duże korzyści.

#### **0 TECHNIKA 88. Tworzenie aplikacji przeznaczonej na tablety**

Programiści aplikacji na Android niechętnie mówili o zróżnicowaniu urządzeń (ang. *fragmentation*). Okrelenie to czsto stosowali przeciwnicy Androida, twierdzący, że zbyt trudno jest tworzyć aplikacje na tę platformę, ponieważ trzeba zapewnić obsługę urządzeń z ekranami o różnej wielkości i z innymi niejednolitymi cechami. Jednocześnie jest to jednak ukryta wartość Androida. Właściwy sposób programowania wymagał, aby nie robić założeń co do wielkości i proporcji ekranu. Programiści mieli wiele narzedzi do projektowania aplikacji z układem dostosowującym się do wyświetlacza. Kiedy więc pojawiały się nowe urzdzenia z ekranami o przektnej wynoszcej 4 lub 4,3 cala albo z mniejszymi, 2,5-calowymi wyświetlaczami, wiekszość programów działała w nich prawidłowo. Nawet na pierwszych tabletach z 7-calowymi ekranami i Androidem 2.2 większość aplikacji funkcjonowała bez problemów (choć były też wyjątki od tej reguły niektórzy programici nie stosowali najlepszych praktyk i w czasie projektowania układów robili założenia dotyczące wielkości wyświetlacza). Było to wielką zaletą małych tabletów. Kiedy pojawiły się na rynku, od razu istniało wiele aplikacji, które prawidłowo na nich działały.

Jednak w czasie prac nad większymi tabletami okazało się, że opracowanie systemu operacyjnego pod kątem takich urządzeń ma duże zalety. Dlatego powstał Android 3.0. Platforma ta obejmuje elementy sprawiające, że aplikacje mogą działać równie dobrze zarówno na smartfonach, jak i na tabletach. Ponadto pozwala tworzyć atrakcyjne programy przeznaczone tylko na tablety. Wymaga to jednak zablokowania dostępu do aplikacji użytkownikom mniejszych urządzeń.

#### **PROBLEM**

Piszemy aplikację przeznaczoną tylko na tablety. Chcemy wykorzystać duży ekran i wszystkie możliwości platformy dostępne w tabletach. Nie zamierzamy dostosowywać aplikacji do urządzeń z mniejszymi ekranami, niezależnie od wersii Androida działającej na tych urządzeniach.

#### **ROZWIAZANIE**

Możliwe, że już znasz rozwiązanie. W pliku *AndroidManifest.xml* należy określić wszystkie wymagania aplikacji. Następnie filtry w sklepie Android Market sprawią, że aplikacja nie będzie pojawiać się w urządzeniach innych niż tablety. Na listingu 15.1 znajduje się fragment manifestu pozwalający uzyskać ten efekt.

#### Listing 15.1. W manifeście można określić, że aplikacja jest przeznaczona **tylko na tablety**

```
<?xml version="1.0" encoding="utf-8"?>
<manifest xmlns:android="http://schemas.android.com/apk/res/android"
       package="com.manning.aip.tabdroid"
       android:versionCode="1"
       android:versionName="1.0">
     <uses-sdk android:minSdkVersion="11" />
                                                 \overline{\phantom{0}}Ð
     <supports-screens android:smallScreens="false"
         android:normalScreens="false"
         android:largeScreens="false"
         android:xlargeScreens="true" />
                                                  Ð
</manifest>
```
Aby aplikacja była przeznaczona tylko na tablety, w manifeście trzeba podać dwa podstawowe wymagania. Otóż w urządzeniu musi działać Android 3.0 (Honeycomb) lub nowsza wersja tej platformy ●. Może się wydawać, że to wystarczy. W końcu jeśli dostępny jest interfejs API w wersji 11 (Android 3.0) lub nowszej, można korzystać ze wszystkich interfejsów API potrzebnych w rozwijanej aplikacji. Gdy powstawała ta książka, wersja Android 3.0 była najnowsza i działała tylko na tabletach, ale do czasu trafienia tej pozycji na półki pojawią się prawdopodobnie

nowsze wersie, które beda obejmować wszystkie funkcje Androida 3.0 i pracować zarówno na smartfonach, jak i na tabletach. Dlatego trzeba też określić, że aplikacja działa tylko na urządzeniach z ekranami xlarge @. Ten rozmiar wyświetlaczy wprowadzono w Androidzie 2.3. Odpowiada on ekranom mającym przynajmniej siedem cali. Po określeniu w manifeście tych dwóch wymagań można mieć pewność, że każde urządzenie, na którym uruchamiana jest aplikacja, to tablet ze zoptymalizowanymi pod jego katem interfejsami API wprowadzonymi w wersji Honeycomb.

Należy wspomnieć o jeszcze jednym aspekcie programowania aplikacji na tablety. W czasie pisania aplikacji na smartfony programiści często zakładają, że urządzenie zwykle znajduje się w orientacji pionowej. Na szczęście system operacyjny dobrze obsługuje zmiany orientacji, dlatego nawet jeśli programista całkowicie zapomni o przygotowaniu wersji dla poziomego ukadu ekranu, aplikacja prawdopodobnie będzie działać poprawnie po obróceniu urządzenia. Warto jednak zastanowić sie nad trybem poziomym, a czasem dobrze jest nawet przygotować dla niego odrębne układy. W Androidzie standardowo należy utworzyć katalog ze zoptymalizowanymi plikami XML z kodem układów. Inna możliwość to pominicie orientacji poziomej i obsugiwanie tylko trybu pionowego. Ma to pewne zalety, choć użytkownicy urządzeń z wysuwanymi klawiaturami nie będą zadowoleni z aplikacji napisanej w ten sposób.

Tablety różnią się od smartfonów. Orientacja to jeden z obszarów, gdzie różnice między tymi typami urządzeń są duże. Z tabletów zwykle korzysta się w orientacji poziomej. Dlatego standardowo pliki układu dla tej orientacji umieszcza się w katalogu */res/layout*, a pliki dla trybu pionowego — w katalogu /res/layout-port. Jeśli korzystasz z wtyczki ADT dla środowiska Eclipse, mechanizm tworzenia interfejsu użytkownika z tej wtyczki pomoże Ci w rozwijaniu aplikacji na tablety, co pokazano na rysunku 15.3.

#### **OMÓWIENIE**

Opisane tu podejście pod wieloma względami różni się od tworzenia typowych aplikacji na Android. Zwykle warto obsługiwać jak najwięcej różnych wyświetlaczy. Tu wykluczamy wszystkie wymiary oprócz jednego. Kiedy pojawiły się pierwsze tablety z wersją Honeycomb Androida, nie tylko miały podobne wymiary, ale też tę samą rozdzielczość ekranu. Było to coś nowego dla programistów aplikacji na Android, przyzwyczajonych do tworzenia rozwiązań z uwzględnieniem ekranów o różnej wielkości i rozdzielczości. Od czasów urządzeń G1 nie można było tworzyć programów dostosowanych do ekranu o konkretnych cechach (przy czym fizyczne wymiary poszczególnych modeli tabletów były zróżnicowane). Unikaj jednak stosowania przestarzaych ukadów AbsoluteLayout lub podawania wymiarów w układzie za pomocą fizycznych pikseli.

Przedstawiliśmy projekty bibliotek, najnowsze interfejsy API i układy dla dużych ekranów. Pora rozpocząć tworzenie programów na tablety z Androidem.

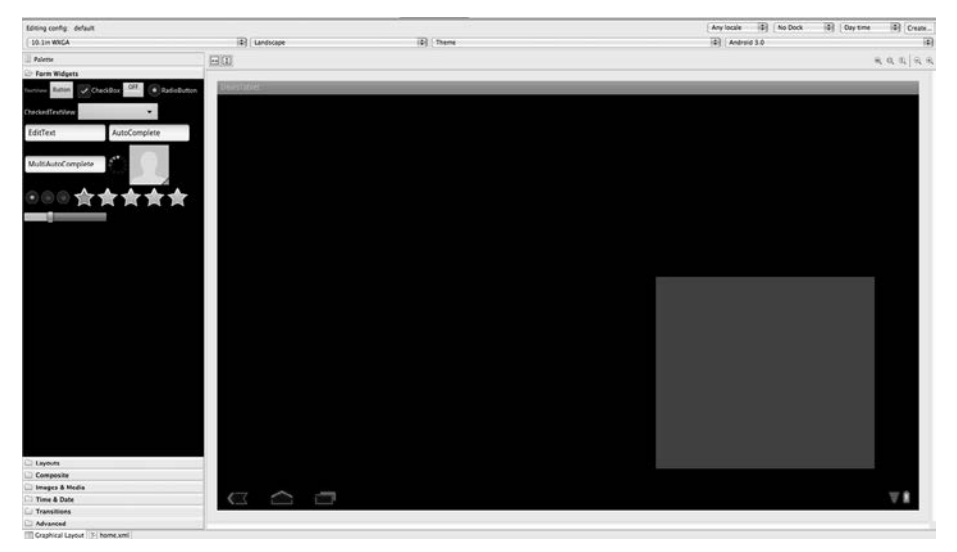

**Rysunek 15.3. Tworzenie interfejsu na tablety z wykorzystaniem wtyczki ADT**

Zaczynamy od podstawowych technik, które powinien znać każdy programista aplikacji na tablety. Ponadto pokazujemy, że techniki te nie są ograniczone do tabletów i że można je łatwo wykorzystać także przy tworzeniu aplikacji na smartfony.

#### *15.2. Podstawowe informacje o tabletach*

Tablety z Androidem istniały już na długo przed pojawieniem się Androida 3.0. Miały ekrany o przekątnej od pięciu do siedmiu cali, były więc mniejsze niż pierwsze urządzenia z wersją Honeycomb. Takie miniaturowe tablety były ciekawe same w sobie. Jak już wspomnieliśmy, większość aplikacji na Android działała w nich prawidłowo. Z uwagi na dodatkową przestrzeń niektóre takie programy wyglądały całkiem dobrze. Mimo to można było je opisać najwyżej jako poprawne. Jest to dowód na to, że Android potrafi dostosować aplikację do wyświetlacza bez nadmiernego utrudniania pracy użytkownikom.

Android 3.0 zaprojektowano tak, aby był więcej niż poprawny. Podejście nie polegało na dostosowaniu Androida do poprawnej pracy na większym ekranie lub na dodaniu nowych komponentów interfejsu użytkownika. Twórcy platformy wprowadzili poważne zmiany, aby pomóc programistom w skutecznym pisaniu aplikacji na urządzenia z większymi wyświetlaczami. Omawianie podstawowych technik tworzenia aplikacji na tablety zaczynamy od przyjrzenia się jednemu z najważniejszych mechanizmów wprowadzonych w wersji Honeycomb. Są nim fragmenty.

#### **0 TECHNIKA 89. Fragmenty**

Wspomnieliśmy już, że Android 3.0 zaprojektowano z myślą o tabletach. Opracowanie nowej wersji nie polegało na dodaniu nowych elementów do wcześniejszych odmian Androida. Jednym z najlepszych dowodów na to jest interfejs API fragmentów. Fragmenty umożliwiają porządkowanie kodu aplikacji w nowy sposób, znacznie ułatwiający radzenie sobie z tworzeniem układów dostosowanych do dużych ekranów tabletów z Androidem. Jednak mechanizm ten jest przydatny nie tylko w programach na tablety.

#### **PROBLEM**

Chcemy podzielić kod aplikacji na moduły, aby można było stosować zupełnie odmienne układy dla orientacji poziomej i pionowej bez konieczności powielania kodu oraz funkcji.

#### **ROZWIĄZANIE**

Rozwiązanie polega na użyciu fragmentów do uporządkowania kodu. Stosowanie różnych układów dla orientacji poziomej i pionowej nie jest niczym nowym. W przypadku tabletów istotna jest natomiast ilość miejsca na ekranie. W smartfonach, gdzie wyświetlacze sa mniejsze, w układach poziomych i pionowych zwykle dostępne są te same informacje oraz funkcje. Zmiana orientacji prowadzi do sensownego nowego uporzdkowania elementów. W tabletach nie jest niczym niezwykłym wyświetlanie na ekranie odmiennych komponentów w różnych układach. Przyjrzyjmy się konkretnemu przykładowi.

Aplikacja DealDroid (rozdział 2.) umożliwia użytkownikom wyświetlanie ofert dnia z eBaya. Jedna z aktywności aplikacji wyświetla listę ofert, a druga — szczegółowe informacje o wybranych ofertach. Na tablecie oba zadania można wykonywać w jednej aktywności, ale tylko w układzie poziomym. Na rysunku 15.4 pokazano wygląd takiej aktywności.

W aplikacjach na tablety często stosuje się pewien wzorzec. Po lewej stronie ekranu wyświetla się przewijaną listę, a po prawej — szczegółowe informacje o wybranym elemencie. Na rysunku 15.5 pokazano, że wybranie elementu z listy prowadzi do zmiany danych wyświetlanych w dużym obszarze ze szczegółami.

Wróćmy do problemu, czyli wyświetlania różnych komponentów w zależności od orientacji tabletu. Na rysunku 15.6 widać, co się dzieje po obróceniu urzadzenia.

Porównaj rysunki 15.5 i 15.6. Widać, że obszar ze szczegółowymi informacjami wygląda tak samo w obu orientacjach. Różnice są podobne do tych, które znamy z aplikacji na smartfony. Jednak listy ofert wyglądają inaczej. Tego właśnie dotyczy określenie "zupełnie odmienne układy" z opisu problemu. W smartfonach takie podejście stosuje się bardzo rzadko, jednak w aplikacjach na tablety nie jest ono niczym niezwykym.

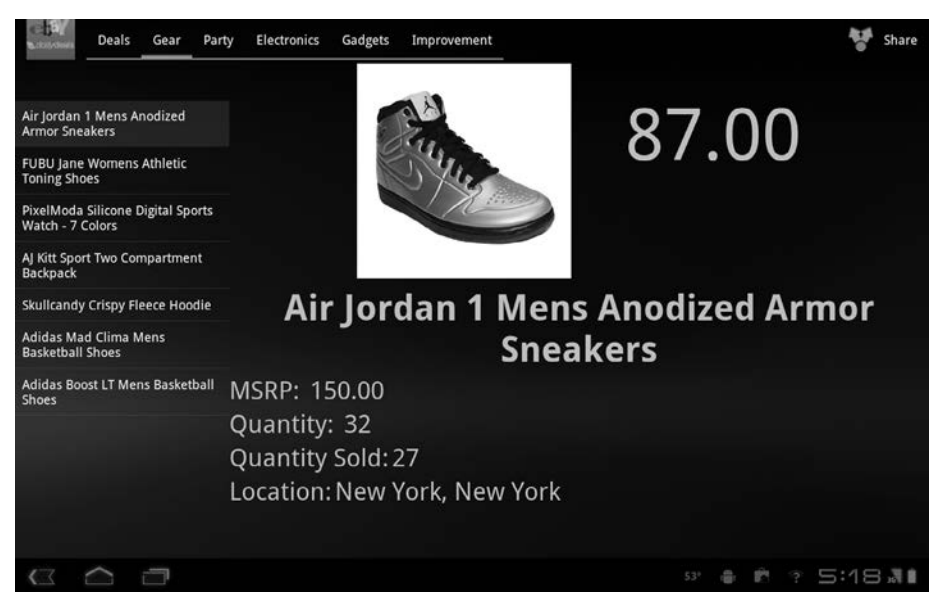

Rysunek 15.4. Lista ofert i szczegółowe informacje w układzie poziomym

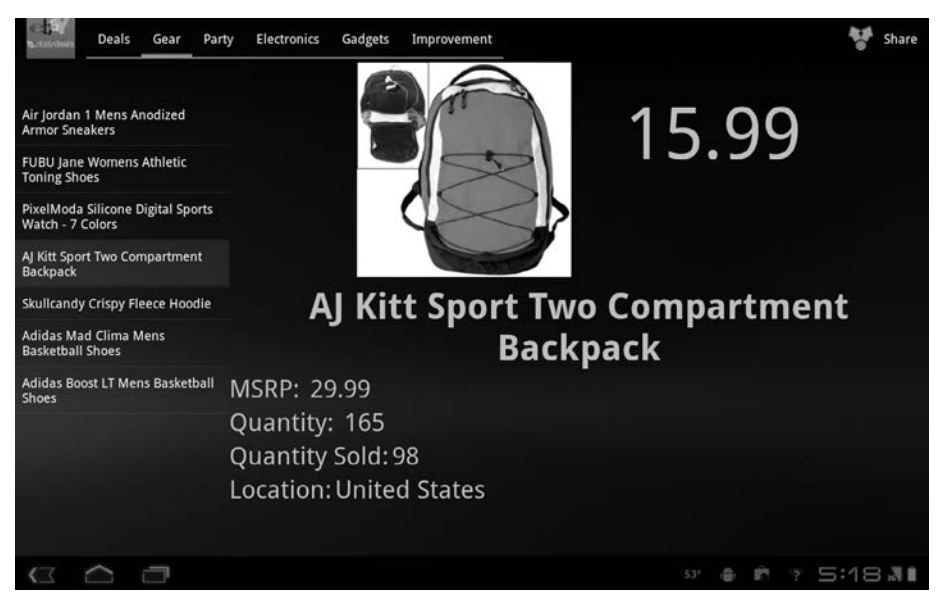

**Rysunek 15.5. Przegldanie elementów z listy ofert**

Najważniejszym mechanizmem przy tworzeniu aplikacji podobnych do pokazanej są fragmenty. Umożliwiają one podział interfejsu użytkownika na moduły. Na listingu 15.2 przedstawiono kod ukadu z rysunku 15.4.

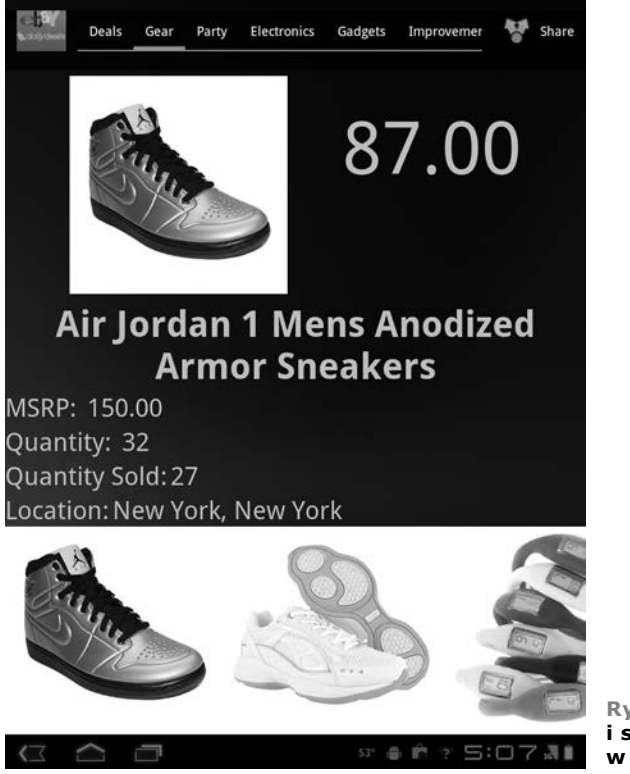

**Rysunek 15.6. Lista ofert i szczegółowe informacje w ukadzie pionowym**

#### Listing 15.2. Kod XML układu ze szczegółowymi informacjami o ofercie **(/res/layout/details.xml)**

```
<?xml version="1.0" encoding="utf-8"?>
<LinearLayout xmlns:android="http://schemas.android.com/apk/res/android"
    android:orientation="horizontal"
    android:layout_width="match_parent"
    android:layout_height="match_parent"
    android:id="@+id/details_container">
    <fragment
       class="com.manning.aip.tabdroid.SectionDetailsFragment"
                                                                      -A
          android:id="@+id/section_list_fragment"
          android:visibility="gone"
          android:layout_marginTop="?android:attr/actionBarSize"
          android:layout_width="300dp"
          android:layout_height="match_parent" />
    <fragment class="com.manning.aip.tabdroid.DealFragment"
          android:id="@+id/deal_fragment"
          android:layout_width="match_parent"
          android:layout_height="match_parent" />
```
Mamy nadzieję, że miłym zaskoczeniem jest dla Ciebie to, jak prosty jest plik układu dla widoku ze szczegółowymi informacjami. Kod obejmuje dwa fragmenty. Pierwszy  $\bullet$  wyświetla listę ofert po prawej stronie ekranu. Drugi  $\bullet$  pokazuje szczegółowe informacje na temat wybranego elementu. Kod pierwszego fragmentu przedstawiono na listingu 15.3.

```
Listing 15.3. Fragment wyświetlający listę ofert (plik SectionDetailsFragment.java)
public class SectionDetailsFragment extends ListFragment {
                                                                    4
   Section section;
    int currentPosition = 0;
   DealsApp app;
   @Override
   public void onCreate(Bundle savedInstanceState){
     super.onCreate(savedInstanceState);
      app = (DealsApp) this.getActivity().getApplication();
     section = app.currentSection;
      if (savedInstanceState != null){
                                          \leftarrow-0
          currentPosition = savedInstanceState.getInt("currentPosition");
          int savedSectionPos =
           savedInstanceState.getInt("currentSection", -1);
          if (savedSectionPos >= 0){
             section = app.sectionList.get(savedSectionPos);
             app.currentSection = section;
 }
      } else if (app.currentItem != null){
         for (int i=0;i<section.items.size();i++){
             if (app.currentItem.equals(section.items.get(i))){
                currentPosition = i;
                break;
 }
          }
      }
    }
   @Override
   public void onActivityCreated(Bundle savedInstanceState) {
                                                                        Ð
      super.onActivityCreated(savedInstanceState);
      buildUi();
 }
   private void buildUi(){
      ListView listView = this.getListView();
                                                       -0
      listView.setChoiceMode(ListView.CHOICE_MODE_SINGLE);
      String[] dealTitles = new String[section.items.size()];
     int i = 0;
       for (Item item : section.items){
         dealTitleS[i++] = item.title; }
      setListAdapter(new ArrayAdapter<String>(getActivity(),
             R.layout.deal_title_list_entry, dealTitles));
      listView.setSelection(currentPosition);
      showDeal(currentPosition);
    }
}
```
Aby utworzyć fragment, wystarczy utworzyć klase pochodna od android.app. →Fragment. Tu tworzymy klasę pochodną od ListFragment ●, która sama jest klasą pochodną od klasy Fragment. Klasa ListFragment obejmuje jeden widok ListView i często służy do wyświetlania list elementów w układzie z podzielonym ekranem, takim jak na rysunku 15.4. Fragment ma odrębny cykl życia powiązany z cyklem życia nadrzędnej aktywności. Aktywność ta żąda widoku od fragmentu przez wywołanie metody onCreateView danego fragmentu. Metoda onCreate @ fragmentu jest wywoływana bezpośrednio po wywołaniu metody onCreate aktywności, jednak przed metodą onCreateView fragmentu. W metodzie onCreate przywracamy lub ustawiamy stan fragmentu (podobnie jak robimy z aktywnością). Pewien czas po wywołaniu metody onCreateView fragmentu następuje wywołanie metody onActivityCreated  $\bigcirc$ . Jak wskazuje nazwa, wywołanie to ma miejsce po utworzeniu aktywności. We wspomnianej metodzie konfigurujemy widok ListView **O** będący częścią fragmentu ListFragment. Widok ten działa jak inne widoki ListView, dlatego trzeba określić dla niego adapter ListAdapter  $\bigcirc$ , który zapewni dane i układ elementów z widoku.

Warto zauważyć, że ostatnią operacją w ramach konfigurowania interfejsu użytkownika fragmentu ListFragment jest wywołanie metody showDeal. Metoda ta wyświetla konkretną ofertę w głównym fragmencie ze szczegółowymi informacjami. Dlatego metodę tę należy wywoływać po wybraniu elementu listy. Na listingu 15.4 przedstawiono kod do wyświetlania ofert i obsługi dotknięcia elementu.

```
Listing 15.4. Wywietlanie konkretnej oferty (plik SectionDetailsFragment.java)
@Override
public void onListItemClick(ListView l, View v, int position, long id) {
     this.currentPosition = position;
                                            \leftarrow 0
     showDeal(position);
}
private void showDeal(int position){
    app.currentItem = app.currentSection.items.get(position);
    DealFragment fragment =
       (DealFragment) getFragmentManager().findFragmentById(
                                               €
         R.id.deal_fragment);
                                          \overline{\phantom{a}} fragment.showCurrentItem();
                                       €
```
Jednym z wygodnych aspektów korzystania z klasy ListFragment jest to, że trzeba przesłonić metodę onListItemClick, aby obsługiwać dotknięcie elementów listy. Tu sprawdzamy wybrany element listy **1.** Nastepnie wywołujemy metode showDeal z listingu 15.3. Drugi fragment ma wtedy wyświetlić inną ofertę, dlatego potrzebny jest uchwyt do tego fragmentu **@**. Do pobrania uchwytu używamy egzemplarza klasy FragmentManager, dostępnego w każdym fragmencie. Wróć do listingu 15.2. Zwróć uwagę, że przypisaliśmy do fragmentu identyfikator, który

}

można teraz wykorzystać do uzyskania uchwytu. Po jego pobraniu należy wywołać metodę showCurrentItem  $\bigcirc$ , aby nakazać ponowne wyświetlenie fragmentu. Na listingu 15.5 przedstawiono tę metodę i pozostały kod klasy DealFragment.

```
Listing 15.5. Fragment do wyświetlania ofert (plik DealFragment.java)
```

```
public class DealFragment extends Fragment {
                                                  \leftarrowA
   DealsApp app;
   private ProgressBar progressBar;
   @Override
   public View onCreateView(LayoutInflater inflater,
          ViewGroup container,
          Bundle savedInstanceState) {
       app = (DealsApp) getActivity().getApplication();
       View dealView = inflater.inflate(R.layout.deal_details,
          container,
          false);
                        \leftarrow 8
       progressBar = (ProgressBar) dealView.findViewById(R.id.progress);
       progressBar.setIndeterminate(true);
      Item item = app.currentItem;
       if (item != null) {
         populateDealView(dealView, item);
 }
       return dealView;
 }
   private void populateDealView(View dealView, Item item) {
       ImageView icon = (ImageView) dealView.findViewById(
             R.id.details_icon);
          icon.setImageResource(R.drawable.placeholder);
          new RetrieveImageTask(icon).execute(item.picUrl);
          TextView title =
             (TextView) dealView.findViewById(R.id.details_title);
          title.setText(item.title);
          CharSequence pricePrefix =
             getText(R.string.deal_details_price_prefix);
          TextView price =
             (TextView) dealView.findViewById(R.id.details_price);
          price.setText(pricePrefix + item.convertedCurrentPrice);
          TextView msrp = (TextView) dealView.findViewById(
              R.id.details_msrp);
          msrp.setText(item.msrp);
          TextView quantity =
             (TextView) dealView.findViewById(R.id.details_quantity);
          quantity.setText(Integer.toString(item.quantity));
          TextView quantitySold = (TextView) dealView.findViewById(
             R.id.details_quantity_sold);
          quantitySold.setText(Integer.toString(item.quantitySold));
          TextView location =
             (TextView) dealView.findViewById(R.id.details_location);
          location.setText(item.location);
 }
  public void showCurrentItem(){\leftarrow Item item = app.currentItem;
       View dealView = getView();
       populateDealView(dealView, item);
    }
```
}

To kolejny fragment. Tym razem bezpośrednio tworzymy klase pochodna od klasy Fragment **.** Nie trzeba przejmować się zarządzaniem stanem tego fragmentu, ponieważ jest on powiązany ze stanem aktywności (i fragmentu <code>ListFragment</code> z listingu 15.3). Dlatego wystarczy przesłonić metodę onCreateView  $\bullet$ . Zauważ, że do tej wywoywanej zwrotnie metody przekazujemy obiekt klasy LayoutInflater. Wykorzystujemy go do przekształcenia pliku XML układu na widok <sup>3</sup>. Następnie wiążemy  $\bullet$  dane wybranej oferty z kontrolkami z pliku XML układu. W końcowej części listingu znajduje się metoda showCurrentItem, którą mogą wywoływać inne fragmenty. Metoda ta sprawdza, który element jest wybrany, i przekazuje go do używanej już wcześniej metody populateDealView  $\boldsymbol{\Theta}$ .

Po zmianie orientacji tabletu na pionową należy wyświetlić inny układ, widoczny na rysunku 15.6. Najprościej uzyskać ten efekt przez zastosowanie odrębnego pliku XML układu. Kod układu dla orientacji pionowej przedstawiono na listingu 15.6.

```
Listing 15.6. Ukad dla orientacji pionowej (/res/layout-port/details.xml)
```

```
<?xml version="1.0" encoding="utf-8"?>
<LinearLayout xmlns:android="http://schemas.android.com/apk/res/android"
    android:orientation="vertical"
    android:layout_width="match_parent"
    android:layout_height="match_parent"
    android:id="@+id/details_container"
    android:gravity="bottom">
   <fragment class="com.manning.aip.tabdroid.DealFragment"
                                                                     Ð
       android:id="@+id/deal_fragment"
       android:layout_marginTop="?android:attr/actionBarSize"
       android:layout_width="match_parent"
       android:layout_height="wrap_content"
   / <fragment class="com.manning.aip.tabdroid.FilmstripFragment"
                                                                        -0
       android:id="@+id/section_filmstrip_fragment"
       android:layout_width="match_parent"
       android:layout_height="300dp"
       android:layout_gravity="bottom"
    />
</LinearLayout>
```
Kod z listingu 15.6 jest podobny do kodu z listingu 15.2. Ponownie wykorzystujemy tu ❶ opisany już fragment Dea1Fragment. Przeznaczeniem fragmentów jest właśnie umożliwianie powtórnego wykorzystania kodu. Zauważ, że nie pokazujemy kodu aktywności obejmującej fragmenty. Nie ma takiej potrzeby. Fragmenty są niezależne. W orientacji pionowej zastępujemy klasę SectionDetailsFragment klasa FilmstripFragment  $\bullet$ . Kod tej ostatniej znajduje się na listingu 15.7.

Klasa FilmstripFragment jest nieco podobna do klasy SectionDetailsFragment z listingu 15.3. Obie klasy wyświetlają wszystkie oferty z danej kategorii i umożliwiają dotkniecie oferty w celu wyświetlenia szczegółowych informacji na jej

#### **Listing 15.7. Pozioma lista rysunków uywana do wybierania ofert (plik FilmstripFragment.java)**

```
public class FilmstripFragment extends Fragment {
   @Override
  public void onCreate(Bundle savedInstanceState){ \leftarrow \bulletsuper.onCreate(savedInstanceState);
       // Kod do zarzdzania stanem pominito.
 }
   @Override
    public View onCreateView(LayoutInflater inflater,
          ViewGroup container,
          Bundle savedInstanceState){
                                              -0
       HorizontalScrollView strip =
          (HorizontalScrollView) inflater.inflate(R.layout.filmstrip,
             container,
             false);
       fillWithPics(strip);
       return strip;
 }
   private void fillWithPics(HorizontalScrollView strip) {
       ViewGroup pics = (ViewGroup) strip.findViewById(R.id.pics);
       if (pics.getChildCount() > 0){
          pics.removeAllViews();
 }
      int i = 0:
       for (Item item : section.items){
          ImageView imgView = new ImageView(getActivity());
          // Kod do pobierania bitmapy.
          imgView.setOnClickListener(new OnClickListener(){
             @Override
             public void onClick(View img) {
                currentPosition = pos;
               showDeal(pos):
 }
          });
       }
       showDeal(currentPosition);
 }
    private void showDeal(int position){
       app.currentItem = app.currentSection.items.get(position);
       DealFragment fragment = (DealFragment) getFragmentManager()
          .findFragmentById(R.id.deal_fragment);
       fragment.showCurrentItem();
    }
```
temat w komponencie DealFragment. Podobny mechanizm stosujemy w innych fragmentach. Najpierw w metodzie onCreate **O** przywracamy stan. Dalej znajduje sie implementacja metody onCreateView 2, która przekształca plik XML układu w zwracany widok. Tym razem nie stosujemy widoku ListView, ale "rolkę filmu" przewijany w poziomie zbiór rysunków (jest to widok HorizontalScrollView; zobacz plik /res/layout-port/filmstrip.xml). Wystarczy zapełnić ten widok **@** obiektami klasy ImageView, obejmującymi bitmapy z rysunkami ofert. Dla każdego widoku ImageView trzeba ustawić metodę obsługi zdarzeń @ wywoływaną w reakcji

}

na dotknięcie grafiki przez użytkownika. Zdarzenie to prowadzi do pobrania za pomoca klasy FragmentManager uchwytu do fragmentu DealFragment i wywołania metody showCurrentItem tego fragmentu  $\bigcirc$ .

#### **OMÓWIENIE**

Fragmenty umożliwiają porządkowanie kodu aplikacji w nowy sposób. Fragment pod wieloma względami może być "samowystarczalny". Samodzielnie zarządza wyświetlanymi danymi i obsługuje swój stan. Fragmenty z przykładowej aplikacji zależą od globalnego stanu aplikacji (obiektu typu App1ication). Można z nich korzystać w dowolnym miejscu omawianego programu, ale już nie poza nim. Jest to celowe. Inna możliwość to utworzenie fragmentów zależnych od usług lub całkowicie niezależnych.

Programiści stosowali ten wzorzec na długo przed wprowadzeniem fragmentów, choć framework Androida tego nie ułatwiał. Jedno z często używanych podejść polegało na tworzeniu komponentów interfejsu użytkownika, które potrafia zarzadzać stanem, pobierać dane i wykonywać podobne operacje. Odmiana tego wzorca jest rozwijanie komponentów interfejsu użytkownika bezpośrednio komunikujących się z usługą wykonującą wszystkie skomplikowane operacje. Choć zdaniem niektórych programistów należy unikać takich rozwiązań, ponieważ naruszają paradygmat model-widok-kontroler, opisane wzorce często okazują się przydatne. Załóżmy, że w aplikacji znajduje się nagłówek z informacjami o stanie, na przykład o liczbie nieprzeczytanych wiadomości lub nowych ofert dnia. Przed wprowadzeniem fragmentów często (oprócz łączenia kodu modelu z kodem komponentu interfejsu użytkownika) tworzono klasę aktywności do zarządzania stanem. Następnie aktywność tę stosowano jako klasę bazową dla wszystkich pozostałych aktywności aplikacji. Rozwiązania te mają wady i zalety, przy czym fragmenty pozwalają pisać dużo bardziej przejrzysty kod, niż jest to w przypadku innych podejść.

Technika oparta na bazowej aktywności często służy też do obsługi menu. Taka aktywność może tworzyć menu wyświetlane we wszystkich aktywnościach. Jednym z powodów tworzenia menu na poziomie aplikacji jest to, że zazwyczaj ma ono dla programisty niewielkie znaczenie. Jeśli w menu znajduje się jakaś ważna opcja, i tak trzeba umieścić ją także w innym miejscu ekranu, ponieważ bywa, że użytkownicy nie korzystają z menu. W menu nierzadko znajdują się też typowe opcje, takie jak *O programie*, *Pomoc techniczna*, *Wyrejestruj si* itd. W wersji Honeycomb wprowadzono rozwizanie znacznie wygodniejsze od menu — pasek akcji (ang. *Action Bar*). W następnej technice opisujemy ten mechanizm i wyjaśniamy, kiedy warto go stosować.

#### **0 TECHNIKA 90. Pasek akcji**

Warto stosować menu w Androidzie. Można umieścić w nim wiele skrótów i przydatnych opcji. Można też udostępniać w nim operacje kontekstowe. Poważnym problemem jest jednak to, że użytkownicy rzadko zaglądają do menu.

Wskutek tego zaczeto tworzyć paski akcji. Czesto stosuje się je w tym samym celu co samo menu, są jednak skuteczniejsze z uwagi na większą widoczność dla użytkownika.

#### **PROBLEM**

Chcemy wyświetlać dodatkowe, ale użyteczne funkcje dostępne w kontekście używanej akurat aktywności. Nie zamierzamy jednak stosować standardowego menu Androida, ponieważ użytkownicy często nie korzystają z niego.

#### **ROZWIĄZANIE**

Rozwiązanie polega na zastosowaniu paska akcji. Znajduje się on w górnej części ekranu i jest dobrze widoczny dla użytkowników. Eliminuje to największy kłopot zwizany z menu. Na rysunku 15.7 pokazano przykadowy pasek akcji w aplikacji na tablety.

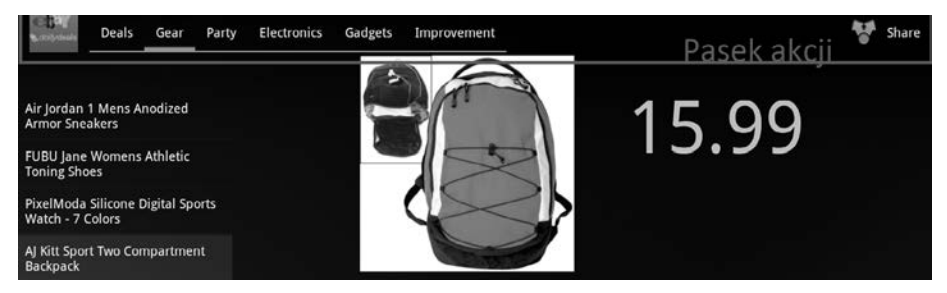

**Rysunek 15.7. Pasek akcji w akcji**

Jak widać, pasek akcji znajduje sie w górnej cześci ekranu. W przykładowym programie na pasku są ikona aplikacji, kilka zakładek i przycisk *Podziel się*. Ikona aplikacji pozwala użytkownikom przejść do głównego ekranu, a zakładki służą do przechodzenia do różnych kategorii ofert dnia z eBaya. Na rysunku 15.8 pokazano, że przycisk *Podziel się* pozwala "podzielić się" ofertą z innymi osobami za pomoca aplikacji zainstalowanych w urzadzeniu.

Jak może pamiętasz, w pierwszej wersji aplikacji DealDroid funkcja "dzielenia się" była ukryta w menu. W wersji dla tabletów nawigacja jest wygodniejsza. Pasek akcji nie tylko pozwala rozwiązać problem z menu, ale ma też inne funkcje. Zakładki nawigacyjne omawiamy dalej. Teraz skupimy się na ikonach aplikacji i funkcji "dzielenia się". Na listingu 15.8 przedstawiono kod tych elementów.

#### Listing 15.8. Ikona aplikacji i funkcji "dzielenia się" z paska akcji **(plik DetailsActivity.java)**

```
@Override
public boolean onCreateOptionsMenu(Menu menu) {
    MenuInflater inflater = getMenuInflater();
    inflater.inflate(R.menu.details_menu, menu);
    return true;
}
```
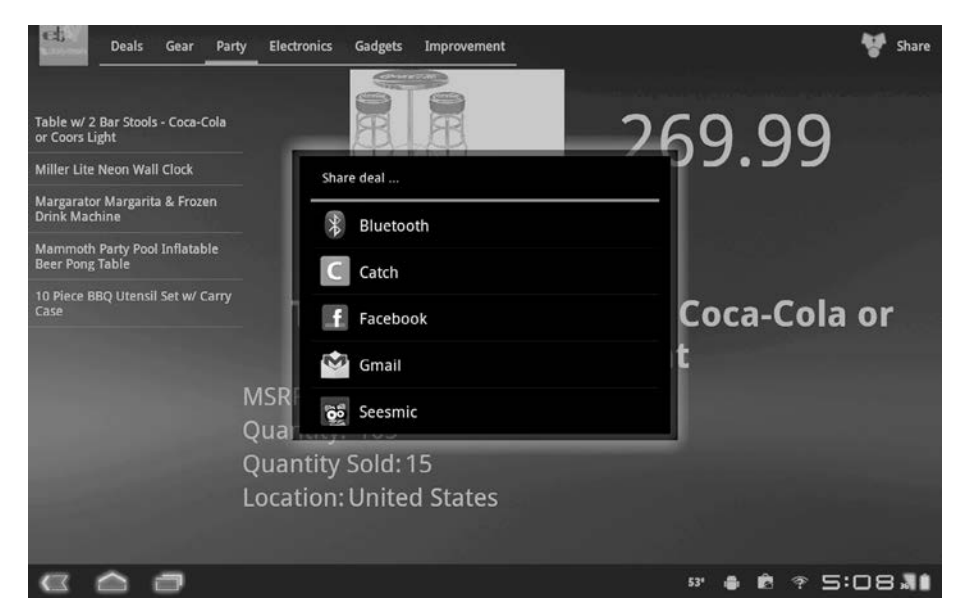

Rysunek 15.8. "Dzielenie się" ofertą na tablecie

```
@Override
public boolean onOptionsItemSelected(MenuItem item) {
    switch (item.getItemId()) {
       case android.R.id.home:
         Intent intent = new Intent(this, DealsMain.class);
                                                                    €
          intent.addFlags(Intent.FLAG_ACTIVITY_CLEAR_TOP);
          startActivity(intent);
          return true;
       case R.id.share_action:
         shareDealUsingChooser("text/*");
         return true;
      default:
         return super.onOptionsItemSelected(item);
    }
}
private void shareDealUsingChooser(final String type) {
// Z uwagi na zwiz-
o pominito. Kod jest taki sam jak w rozdziale 2.
  }
private String createDealMessage() {
// Z uwagi na zwiz-
o pominito.
  }
```
Na listingu 15.8 widać, że przodkiem paska akcji jest menu. Aby utworzyć pasek akcji, należy zaimplementować wywoływaną zwrotnie metodę onCreateOptionsMenu aktywności ��. Elementy paska akcji można tworzyć programowo. Jest to przydatne zwłaszcza wtedy, gdy wyświetlanie elementów zależy od stanu aktywności. Inna możliwość to określenie zawartości paska akcji w XML-u. Oto kod w XML-u tworzący pasek akcji z rozdziału 15.7:

```
<menu xmlns:android="http://schemas.android.com/apk/res/android">
   <item android:id="@+id/share_action"
       android:title="@string/deal_details_share_menu"
       android:icon="@drawable/ic_menu_share"
      android:showAsAction="ifRoom|withText" />
</menu>
```
Jak widać, określony jest tu jeden element z tytułem i ikona. W przykładzie tytuł i ikona to zewnętrzne zasoby, dlatego można utworzyć ich wersje dla innych języków. Zwróć też uwagę na atrybut showAsAction. Pojawił się on w Androidzie 3.0 i służy do określenia, kiedy dana opcja menu ma być dostępna jako akcja i jak ma wyglądać. Można ustawić ten atrybut na a1ways, jednak jeśli na ekranie brakuje miejsca, pasek wygląda nieelegancko.

Wróćmy do listingu 15.8. Aby zdefiniować działanie paska akcji (reakcję na dotknięcie opcji przez użytkownika), należy zaimplementować metodę onOptionsItemSelected aktywności. W ten sam sposób określana jest reakcja na dotkniecie ikony aplikacji, widocznej po lewej stronie paska **@**. Ikona ta jest identyfikowana na podstawie predefiniowanego identyfikatora zasobu (home). Aplikacja w reakcji na wybranie tej ikony opróżnia stos aktywności i kieruje użytkownika do głównego ekranu **O**. Dotknięcie przycisku *Podziel się* można wykryć przez dopasowanie identyfikatora zdefiniowanego w XML-owym kodzie menu do identyfikatora wybranego elementu MenuItem . Wybranie wspomnianego przycisku prowadzi do wywołania metody shareDealUsingChooser z aplikacji Deal-Droid z rozdziału 2. Aplikacja wyświetla wtedy interfejs użytkownika widoczny na rysunku 15.8.

Wiesz już, jak tworzyć ikony i określać ich działanie. Przyjrzyjmy się teraz, jak tworzyć zakładki widoczne na rysunku 15.7. Potrzebny kod pokazano na listingu 15.9.

#### Listing 15.9. Tworzenie zakładek paska akcji i zarządzanie nimi **(plik DetailsActivity.java)**

```
public void onCreate(Bundle savedInstanceState) {
   super.onCreate(savedInstanceState);
    setContentView(R.layout.details);
    app = (DealsApp) getApplication();
    ActionBar bar = this.getActionBar();
                                                 O
    TabListener listener = new TabListener(){
      @Override
     public void onTabReselected(Tab t, FragmentTransaction txn) {}
      @Override
       public void onTabSelected(Tab t, FragmentTransaction txn) {
          if (active){
            changeTab(t.getPosition()); <
          }
 }
       @Override
       public void onTabUnselected(Tab t, FragmentTransaction txn) {}
    };
    for (int i=0;i<Math.min(6, app.sectionList.size());i++){
```

```
final Section section = app.sectionList.get(i);
      Tab tab = bar.newTab():
                                                           €
       tab.setText(chomp(section.title));
       tab.setTabListener(listener);
                                               -41
       if (app.currentSection != null &&
             app.currentSection.equals(section)){
          bar.addTab(tab, true);
       } else {
          bar.addTab(tab);
 }
 }
    bar.setDisplayShowTitleEnabled(false);
    bar.setNavigationMode(ActionBar.NAVIGATION_MODE_TABS);
    active = true;
}
private void changeTab(int position){
    FragmentManager fm = getFragmentManager();
    int orientation = getResources().getConfiguration().orientation;
    if (orientation == ORIENTATION_LANDSCAPE){
       SectionDetailsFragment fragment =
          (SectionDetailsFragment) fm.findFragmentById(
              R.id.section_list_fragment);
      fragment.setSection(position);
                                                 G
    } else {
       FilmstripFragment fragment =
         (FilmstripFragment) fm.findFragmentById(
             R.id.section_filmstrip_fragment);
      fragment.setSection(position);
    }
}
```
Od wersji Android 3.0 każda aktywność może mieć pasek akcji. Jest on dostępny poprzez metodę getActionBar aktywności  $\bullet$ . Pomysł polega na programowym tworzeniu zakładek i dodawaniu ich do paska akcji. Każda zakładka wymaga odbiornika TabListener, który będzie reagował na dotknięcie, dlatego tworzymy jeden taki odbiornik do obsługi wszystkich zakładek. Dalej znajduje się implementacja metody onTabSelected  $\bullet$  i wywołanie metody changeTab na podstawie pozycji wybranej zakładki. Działanie metody changeTab omawiamy dalej.

Kiedy egzemplarz odbiornika TabListener jest już gotowy, można utworzyć zakładki i dodać je do paska akcji. Programowo tworzymy zakładkę  $\bigcirc$ , ustawiamy jej tytuł i odbiornik TabListener ● Zauważ, że na podstawie kategorii wybranej przez użytkownika aplikacja określa obecnie zaznaczoną zakładkę. Nakazujemy też paskowi akcji, aby nie wyświetlał nazwy aktywności, a w zamian pokazywał zakładki nawigacyjne.

Przyjrzyjmy się teraz metodzie changeTab wywoływanej przez zwrotną metodę onTabSelected odbiornika TabListener. Metoda changeTab najpierw sprawdza orientację urządzenia ��. Jest to potrzebne, ponieważ układ tabletu wpływa na zawartość aktywności. Metoda wykorzystuje informację o orientacji i obiekt klasy FragmentManager z aktywności do uzyskania uchwytu do wyświetlanego fragmentu. Następnie ustawiamy kategorię dla fragmentu **O**, co pozwala określić, jakiego rodzaju oferty dnia mają być widoczne.

#### **OMÓWIENIE**

Nawigacja z wykorzystaniem zakadek nie jest niczym nowym ani specjalnym dla tabletów. Od lat jest powszechnie używana w aplikacjach sieciowych i występuje w Androidzie od wersji 1.0. Do tworzenia zakładek zawsze służyły klasy TabHost i TabWidget. Pierwsza z nich umożliwia tworzenie zestawu zakładek, z których każda powiązana jest z wyświetlaną aktywnością. Zakładki paska akcji to rozwinięcie tej techniki, podobnie jak inne aspekty tego paska są rozwinięciem menu.

Aby zbudować nawigację opartą na zakładkach z paska akcji, należy utworzyć zakładki w podobny sposób jak w klasie TabHost. Jednak zamiast łączyć z każdą zakładką odrębną aktywność, można pracować w ramach jednej aktywności i stosować fragmenty. W przykładzie zmieniamy zawartość fragmentu. Zwróć jednak uwagę na to, że do metody onTabSe1ected przekazywany jest obiekt klasy FragmentTransaction. <mark>Dlatego w aktywności można wykonywać różne operacje na</mark> fragmentach, na przykład usuwać je lub zastępować innymi. Pasek akcji nie tylko jest ulepszeniem dawnego systemu menu, ale w połączeniu z fragmentami sprawia też, że porządkowanie kodu aplikacji jest prostsze, i daje przy tym więcej możliwości.

Ostatnia z podstawowych technik zwizanych z tabletami, przeciganie, pozwala usprawnić interakcję użytkowników z aplikacją.

#### **0 TECHNIKA 91. Przeciganie**

Odkąd Douglas Engelbart wymyślił mysz komputerową, menedżerowie produktu żądają od programistów dodawania funkcji przeciągania. W rozbudowanych frameworkach do tworzenia aplikacji desktopowych mechanizm przecigania jest dostępny od wielu lat. W aplikacjach sieciowych przez długi czas występowały znaczne problemy z jego obsługą. Pracę programistom ułatwiały frameworki JavaScriptu, aż w końcu mechanizm przeciągania stał się częścią specyfikacji języka HTML5. W świecie urządzeń mobilnych do momentu pojawienia się Androida 3.0 przeciąganie było w frameworkach pomijane. Oczywiście, można było dodać jego obsługę za pomocą interfejsów API do obsługi dotknięć, jednak technikę tę wykorzystywano głównie w grach. Od wersji Honeycomb przeciąganie można stosunkowo łatwo dodać do aplikacji dowolnego rodzaju.

#### **PROBLEM**

Chcemy umożliwić użytkownikom bardziej intuicyjną interakcję z aplikacją przez udostępnienie przeciągania różnych elementów.

#### **ROZWIĄZANIE**

Aby umożliwić przeciąganie w aplikacji, wystarczy zastosować kilka interfejsów API wprowadzonych w Androidzie 3.0. W ramach przykadu przedstawiamy prostą aplikację z funkcją przeciągania. Program wyświetla na ekranie widoki

StackView (jest to nowa kontrolka wprowadzona w wersji Honeycomb) i umożliwia użytkownikom zmianę uporządkowania tych kontrolek przez ich przeciągnięcie. Wygld aplikacji przedstawiono na rysunku 15.9.

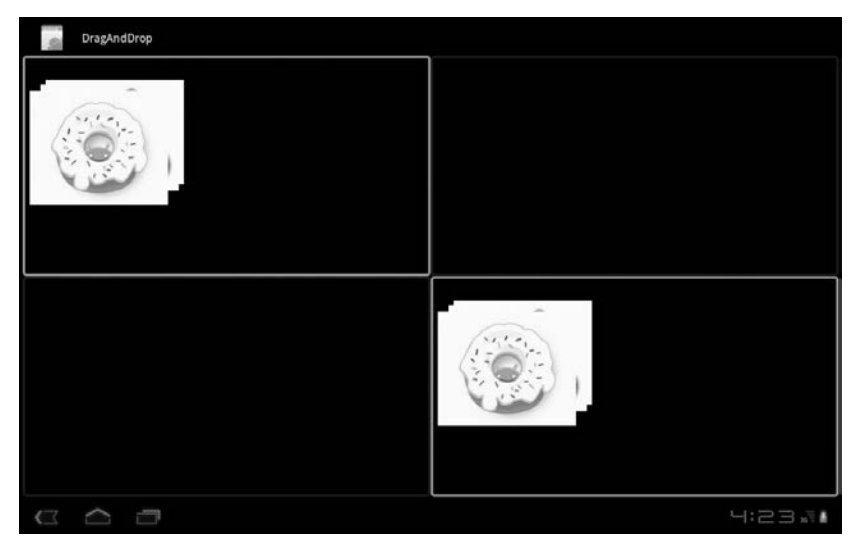

Rysunek 15.9. Aplikacja z funkcją przeciągania

Jak widać, aplikacja wyświetla prostą siatkę z kilkoma kontrolkami StackView. Na listingu 15.10 znajduje się kod tego układu.

```
Listing 15.10. Plik XML z układem z siatką, używanym przez mechanizm
przecigania
```

```
<?xml version="1.0" encoding="utf-8"?>
<TableLayout
                                     \leftarrow \bullet xmlns:android="http://schemas.android.com/apk/res/android"
    android:layout_width="match_parent"
    android:layout_height="match_parent">
    <TableRow>
       <LinearLayout android:layout_width="640dp"
          android:layout_height="345dp"
          android:id="@+id/topLeft">
              <StackView android:id="@+id/stack"
                                                          Ð
                 android:layout_width="250dp"
                android:layout_height="250dp"
                android:clickable="true"
                android:loopViews="true"
                android:longClickable="true"
       />
                          ଈ
      </LinearLayout>
       <LinearLayout android:layout_width="640dp"
          android:layout_height="345dp"
          android:id="@+id/topRight"
       />
    </TableRow>
    <TableRow>
```

```
 <LinearLayout android:layout_width="640dp"
          android:layout_height="345dp"
          android:id="@+id/bottomLeft"
       />
       <LinearLayout android:layout_width="640dp"
          android:layout_height="345dp"
          android:id="@+id/bottomRight">
          <StackView android:id="@+id/stack2"
             android:layout_width="250dp"
             android:layout_height="250dp"
             android:clickable="true"
             android:loopViews="true"
            android:longClickable="true"
         / </LinearLayout>
    </TableRow>
</TableLayout>
```
W kodzie z listingu 15.10 używamy układu TableLayout  $\spadesuit$ . Nie ma w nim nic wyjątkowego. Tu pozwala łatwo zidentyfikować różne części ekranu na potrzeby pokazu przeciągania. Każda komórka tabeli obejmuje układ LinearLayout @. Także on nie ma żadnych specjalnych cech. Potrzebujemy tylko kontenera, do którego można przeciągać widoki StackView ❸. Również te widoki nie mają żadnych specjalnych cech w kontekście przeciągania. Co więcej, prościej byłoby ich nie używać, jednak są ciekawe wizualnie, dlatego warto z nich korzystać w aplikacjach na tablety.

Najważniejszą cechą aplikacji jest umożliwianie użytkownikom przeciągania widoków StackView do różnych kontenerów (układów LinearLayout) na ekranie. Aby rozpocząć przeciąganie, użytkownik musi dotknąć i przytrzymać stos (długie kliknięcie), co powoduje podświetlenie miejsc, w których można upuścić elementy. Na rysunku 15.10 pokazano takie miejsca.

Wszystkie pozostałe operacje w aplikacji wykonujemy programowo. Na listingu 15.11 znajduje się kod tworzący interfejs użytkownika.

#### Listing 15.11. Tworzenie interfejsu użytkownika

```
public class DndActivity extends Activity {
    @Override
    protected void onCreate(Bundle savedInstanceState) {
      super.onCreate(savedInstanceState);
       setContentView(R.layout.grid);
       StackView stack = (StackView) findViewById(R.id.stack);
      Bitmap[] bmps = new Bitmap[5];
                                             \leftarrow \bullet Resources res = getResources();
       bmps[0] = BitmapFactory.decodeResource(res, R.drawable.donut);
       bmps[1] = BitmapFactory.decodeResource(res, R.drawable.eclair);
       bmps[2] = BitmapFactory.decodeResource(res, R.drawable.froyo);
      bmps[3] = BitmapFactory.decodeResource(res, R.drawable.gingerbread);
      bmps[4] = BitmapFactory.decodeResource(res, R.drawable.honeycomb);
```
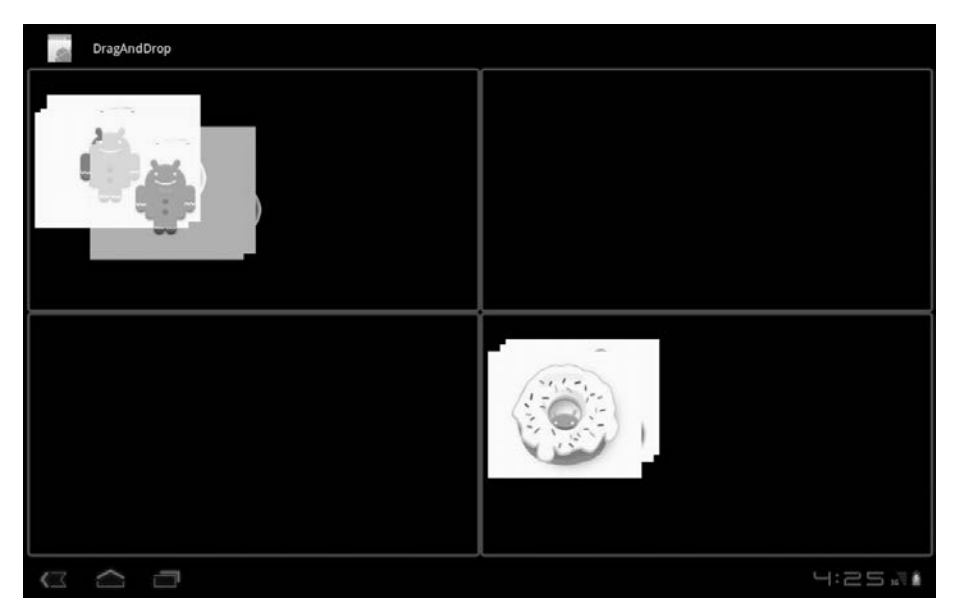

Rysunek 15.10. Aktywne obszary, w których można upuścić elementy

```
 ImgAdapter adapter = new ImgAdapter(bmps, stack);
                                                                   €
      stack.setAdapter(adapter);
      StackView stack2 = (StackView) findViewById(R.id.stack2);
      stack2.setAdapter(new ImgAdapter(bmps, stack2));
      findViewById(R.id.topLeft).setOnDragListener(
          new BoxDragListener());
                                                              ⋒
       findViewById(R.id.bottomLeft).setOnDragListener(
          new BoxDragListener());
       findViewById(R.id.topRight).setOnDragListener(
          new BoxDragListener());
      findViewById(R.id.bottomRight).setOnDragListener(
          new BoxDragListener());
 }
```
Pierwszą rzeczą, jaką trzeba zrobić w celu utworzenia interfejsu użytkownika, jest uzyskanie referencji do jednego z widoków StackView <sup>O</sup>. Następnie aplikacja wczytuje zasoby graficzne będące częścią aplikacji **@**. Na podstawie rysunków 15.9 i 15.10, a także kodu z listingu 15.11 można stwierdzić, że rysunki używane w widokach StackView to ikony reprezentujące różne wersje Androida (aż do wersji Honeycomb). Rysunki te są przekształcane na obiekty klasy Bitmap i przekazywane do niestandardowego adaptera widoku StackView <sup>3</sup> (kod tego adaptera przedstawiono na listingu 15.12). StackView to oparta na adapterze kontrolka podobna do widoków ListView i GridView. Pobieramy uchwyty do kontenerów LinearLayout z listingu 15.10 i przekazujemy im obiekt typu OnDragListener  $\bullet$ .

}

OnDragListener to nowy interfejs wprowadzony w Androidzie 3.0. Jego implementację przedstawiono na listingu 15.13. Teraz przyjrzyjmy się niestandardowemu adapterowi widoków StackView.

```
Listing 15.12. Adapter używany dla widoków StackView w aplikacji
```

```
\overline{\phantom{0}}\bulletclass ImgAdapter extends BaseAdapter{
    private Bitmap[] bmps;
   private Context ctx = DndActivity.this;
    private ViewGroup owner;
    ImgAdapter(Bitmap[] bmps, ViewGroup owner){
       this.bmps = bmps;
       this.owner = owner;
 }
    @Override
    public int getCount() {
      return bmps.length;
 }
    @Override
    public Object getItem(int index) {
       return bmps[index];
 }
    @Override
    public long getItemId(int index) {
       return index;
 }
    @Override
    public View getView(int index, View recycledView, ViewGroup parent) {
       if (recycledView == null){
          recycledView = new ImageView(ctx);
 }
       ImageView imgView = (ImageView) recycledView;
       imgView.setOnLongClickListener(new OnLongClickListener(){
          @Override
         public boolean onLongClick(View view) { \leftarrow 0
             ClipData data =
                ClipData.newPlainText("foo","bar");
             DragShadowBuilder sBuilder =
                new DragShadowBuilder(owner);
             owner.startDrag(data, sBuilder, owner, 0);
                                                                 -0
             return true;
          }
       });
       imgView.setImageBitmap(bmps[index]);
       return imgView;
    }
```
Wspomnieliśmy już, że widok StackView przypomina widoki ListView i GridView. Wszystkie te widoki korzystają z adaptera tego samego rodzaju, dlatego tu tworzymy klasę pochodną od BaseAdapter **.** Jej kod jest podobny do kodu innych adapterów. Adapter ImgAdapter z listingu 15.12 można zastosować także dla widoku ListView lub GridView. Jest on przeznaczony nie tylko dla widoków StackView. Jedyny wyjątkowy kod służy do obsługi przeciągania. Najpierw z widokiem

}

StackView wiążemy odbiornik OnLongClickListener @. Przeciąganie chcemy inicjować w momencie długiego kliknięcia, wykrywanego właśnie przez ten odbiornik. Nie chcemy przeciągać poszczególnych widoków ImageView z widoku StackView interesuje nas przeciąganie całego widoku StackView. To dlatego przechowujemy referencje owner do tego widoku. Dalej wywołujemy metode startDrag **©**, dodana do klasy android.view.View w wersji Honeycomb Androida. Metoda ta początkuje przeciąganie widoku StackView. Zauważ, że jednym z parametrów metody startDrag jest egzemplarz klasy DragShadowBuilder. Klasa ta odpowiada za wyświetlanie cienia widoku przeciąganego po ekranie. Tu używamy domyślnej wersji klasy DragShadowBuilder. Wyświetla ona widok przekazany do konstruktora tej klasy. Wyświetlanie takiego widoku może wymagać dużo zasobów. Jeśli tak jest, warto utworzyć klase pochodną od DragShadowBuilder i wyświetlać w niej niestandardowy cień. Istnieje też inne rozwiązanie — można zastosować domyślną wersję klasy DragShadowBuilder, jednak nie przekazywać widoku do jej konstruktora. Wtedy klasa nie wyświetla żadnego cienia.

#### **Do czego służy klasa ClipData?**

Może zauważyłeś, że na listingu 15.13 przekazaliśmy do metody startDrag obiekt klasy ClipData. Jeśli tak, prawdopodobnie zwróciłeś uwagę, że umieściliśmy w tym obiekcie fikcyjne dane. Klasa ClipData jest przydatna, kiedy widok reprezentuje skomplikowane dane przeciągane w aplikacji. Widok może na przykład wyświetlać obiekt z danymi kontaktowymi, które aplikacja pomaga porządkować. Klasa ClipData pozwala w wygodny sposób powiązać z przeciąganym widokiem wskaźnik do złożonego obiektu. Ponadto klasa ta jest potrzebna do udostępniania niestandardowego mechanizmu kopiowania i wklejania.

Po zainicjowaniu przeciagania widoku StackView w aplikacji trzeba dodać obsługe upuszczania go w jednym z kontenerów LinearLayout. Na listingu 15.13 pokazano, jak to zrobić za pomocą ustawionego wcześniej odbiornika OnDragListener.

```
Listing 15.13. Implementacja interfejsu OnDragListener dla kontenerów
```

```
class BoxDragListener implements OnDragListener{
    boolean insideOfMe = false;
                                 \longrightarrow Drawable border = null;
    Drawable redBorder = getResources().getDrawable(R.drawable.border3);
    @Override
    public boolean onDrag(View self, DragEvent event) {
       if (event.getAction() == DragEvent.ACTION_DRAG_STARTED){
          border = self.getBackground();
          self.setBackgroundDrawable(redBorder);
                                                       \leftarrow 2
       } else if (event.getAction() == DragEvent.ACTION_DRAG_ENTERED){
          insideOfMe = true;
       } else if (event.getAction() == DragEvent.ACTION_DRAG_EXITED){
          insideOfMe = false;
       } else if (event.getAction() == DragEvent.ACTION_DROP){
          if (insideOfMe){
             View view = (View) event.getLocalState();
```

```
 ViewGroup owner = (ViewGroup) view.getParent();
            owner.removeView(view);
                                                        A
            LinearLayout container = (LinearLayout) self;
            if (container.getChildCount() > 0){
               container.addView(view,
                container.getChildCount()); <
            } else {
               container.addView(view);
 }
 }
      } else if (event.getAction() == DragEvent.ACTION_DRAG_ENDED){
         self.setBackgroundDrawable(border);
                                                                  0
 }
      return true;
   }
}
```
W każdym kontenerze w aplikacji używamy egzemplarza klasy z implementacją interfejsu OnDragListener (listing 15.13). Kontener musi śledzić, czy przeciągany widok się w nim znajduje. Informacja ta jest przechowywana w zmiennej logicznej  $\bullet$ . W momencie rozpoczęcia przeciągania obramowanie kontenera ustawiamy na kolor czerwony @. Jest to informacja, że w danym kontenerze można upuścić przeciągany widok. Następnie śledzimy zdarzenia ENTERED i EXIT za pomocą zmiennych logicznych. Po zgłoszeniu upuszczenia trzeba zrobić dwie rzeczy. Najpierw należy usunąć przeciągany widok z poprzedniego kontenera **O**. Później trzeba dodać przeciągany widok do nowego kontenera  $\bullet$ . Po wykryciu zakończenia przeciągania należy przywrócić domyślny wygląd obramowania ��. Warto zauważyć, że nie ma tu znaczenia, jakiego rodzaju widok jest przeciągany do kontenera. Ponadto jeśli dany kontener nie ma obsługiwać mechanizmu przeciągania, wystarczy nie ustawiać odbiornika OnDragListener. Kontener bez tego odbiornika nie ma czerwonego obramowania i nie przyjmuje upuszczonych widoków.

#### **OMÓWIENIE**

Nie bez powodu programiści nieustannie są proszeni o dodawanie obsługi przecigania do aplikacji. W programach dowolnego rodzaju przeciganie pozwala w bardziej intuicyjny sposób komunikować się z aplikacją. W przeszłości przeciąganie odbywało się za pomocą myszy w aplikacjach desktopowych oraz sieciowych — i nawet przy korzystaniu z tego urządzenia operacja ta była intuicyjna.

Obecnie nastała era urządzeń dotykowych, z których jako pierwsze pojawiły się smartfony. Jednak przeciąganie rzadko było w nich stosowane, choć nie z powodu braku potrzebnych mechanizmów w Androidzie. Po prostu operacja ta na małych ekranach jest niewygodna. Miejsca, w których można dotknąć ekran, aby rozpocząć przeciąganie, są zwykle małe. Jednak na tabletach sytuacja wygląda zupełnie inaczej. Przeciąganie jest w nich dużo wygodniejsze niż w smartfonach. Tablety mają duże wyświetlacze, dlatego można precyzyjnie wskazać przeciągany element. Ponadto przeciąganie za pomocą interfejsów dotykowych jest

znacznie wygodniejsze niż posługiwanie się myszą. Przy przeciąganiu z wykorzystaniem myszy pojawia się ikona dłoni, co ma imitować przenoszenie elementów w rzeczywistym świecie. Przeciąganie na tabletach nie wymaga żadnego imitowania, ponieważ to prawdziwa, ludzka dłoń służy do interakcji z obiektami na ekranie.

Możliwości tworzenia intuicyjnych interfejsów opartych na przeciąganiu w aplikacjach na tablety są atrakcyjne i niemal nieskończone. Trzeba jednak pokonać kilka przeszkód. Ponieważ przeciąganie nie było popularne w urządzeniach dotykowych (smartfonach), nie istnieją powszechnie przyjęte sposoby informowania użytkowników o tym, że aplikacja obsługuje tę technikę. W przykładowej aplikacji początkiem przeciągania jest dotknięcie ekranu i przytrzymanie palca (czyli *długie kliknięcie*, jak określają to programiści aplikacji na Android). Nie chcemy rozpoczynać przeciągania w reakcji na każde dotknięcie widoku StackView. To uniemożliwiłoby użytkownikom przeglądanie rysunków z widoku StackView. Ponadto irytująca byłaby sytuacja, gdyby każde dotknięcie ekranu skutkowało wyświetlaniem czerwonego obramowania wokół kontenerów. Nie twierdzimy jednak, że długie kliknięcie powinno być powszechnie przyjętym sposobem początkowania przeciągania w aplikacjach na tablety. Inna możliwość to dodanie przycisku *Edycja* (na przykład na pasku akcji) do właczania trybu przeciągania, w którym dotknięcie początkuje przeciąganie obiektu.

#### *15.3. Podsumowanie*

Z pewnością wiesz, że Android nie był pierwszą platformą na smartfony, którą przeniesiono na tablety. Sukces Androida w dotykowych smartfonach sprawi, że zastosowanie go w tabletach było oczywiste. Jednak, jak zobaczyłeś w tym rozdziale, twórcy tej platformy nie spoczęli na laurach i wprowadzili szereg istotnych usprawnień z myślą o tabletach. Najważniejszą nowinką było zastosowanie fragmentów. Wspomnieliśmy już, że potrzeba tworzenia bardziej niezależnych komponentów w Androidzie nie jest warunkowana tylko tym, że pojawiły się tablety. Programiści odczuwali ją już wcześniej i wymyślali rozmaite rozwiązania problemu. Jednak na tabletach chciano tworzyć interfejsy użytkownika lepiej wykorzystujące dużą powierzchnię ekranu. Fragmenty to umożliwiły. Obecnie fragmenty (a także inne ważne mechanizmy programowania aplikacji na tablety pasek akcji i przeciąganie) są dostępne także we wcześniejszych wersjach Androida poprzez pakiet Android Compatibility.

Warto zauważyć, że rozdział ten nie jest wyczerpującym omówieniem wszystkich zmian wprowadzonych w wersji Honeycomb Androida. Wiekszość modyfikacji ma pomagać programistom pisać aplikacje na tablety, dlatego pasuje do tego rozdziału. Zdecydowaliśmy się jednak skoncentrować na najważniejszych technikach, które powinni znać autorzy wszystkich aplikacji na Android. Nie chcemy przy tym umniejszać znaczenia innych funkcji. Pomineliśmy tu na przykład kilka nowych rozwiązań (m.in. środowisko Renderscript) bardzo przydat-

nych dla twórców gier. Nie omówiliśmy też usprawnień klasy RemoteView, ulepszających obsługę kontrolek i powiadomień na ekranie głównym. Wszystkie te funkcje są istotne, a w niektórych sytuacjach niemal niezastąpione. Szczegółowy opis ulepszeń w interfejsach API i działaniu mechanizmów znajdziesz, jak zawsze, w dokumentacji Androida. W ten sposób doszliśmy do końca książki! Zacząłeś od utworzenia aplikacji HelloAndroid w rozdziale 1., przebrnąłeś przez wiele zaawansowanych zagadnień i ponad 80 technik, a na końcu zapoznałeś się z tabletami. W tym momencie masz bardzo solidne podstawy do tworzenia aplikacji na Android. Możesz sobie pogratulować!

# *Skorowidz*

#### **A**

adapter, 91, 444, 459 MovieAdapter, 158 widoków StackView, 659 adaptery niestandardowe, 92 ADB, Android Debug Bridge, 665 adres pocztowy, 425 ADT, Android Development Tools, 34, 608 AIDL, Android IDL, 208 Ajax, Asynchronous JavaScript and XML, 389 akcelerometr, 58 akcja ACTION\_SEND, 99 MAIN, 102 akcje spółek, 218 aktualizowanie informacji w tle, 217 lokalizacji, 416, 421 pamięci podręcznej, 216 aktywności, 82 aplikacji LifecycleExplorer, 117 główne, 131 oparte na listach, 84 z pliku Main.java, 118 aktywność, 39, 72 BrewLocationDetails, 432 DealList, 548 MapActivity, 427 OpenGLGreenScreenActivity, 498 ProviderDetail, 411 SlideshowActivity, 456, 460 alarm, 226 alarm systemowy, 225

algorytm decyzyjny, 394 najbliższego sasiada, 517 wyboru folderu, 194 Android, 30 Android Asset Processing Tool, 43 Android Debug Bridge, 64 Android Market, 30, 435, 476 animacja niestandardowa, 456 animacje, 454 ANR, Activity Not Responding, 237 ANR, Application Not Responding, 572 Ant, Another neat tool, 583–592 Apache Ant, 35 Apache Harmony, 46 aparaty VGA, 437 aplikacja Barcode Scanner, 59 BrewMap, 422, 427 Browser, 58 Bubble, 59 Camera, 467 Coin Flip, 59 Compass, 59 DealDroid, 70, 106, 529, 674, 705 FileExplorer, 283, 287 Gallery, 332 GoodShares, 330 HelloAndroid, 35 HelloAnt, 619, 689 HelloMaven, 599 Hoccer, 59 ImageMash, 330, 333, 339 LifecycleExplorer, 117, 120

aplikacja Locale, 59 MediaMogul, 436, 447, 468 MyMovies, 138, 395 MyMoviesDatabase, 296, 300, 324 OpenGLDemo, 497 StockPortfolio, 208 aplikacie natywne, 683 otwarte, 33 typu klient-serwer, 671 w JavaScripcie, 681 wykorzystujące czujniki, 59 APNS, Apple Push Notification Service, 230 archiwizacja, 580 archiwum APK, 581 argument nazwany, keyword argument, 705 argumenty określające typy, 257 artefakty, 597 artefakty Mavena, 613 asynchroniczna praca, 256 asynchroniczne wywoływanie usługi, 338 asynchroniczne zadania, 264 atrapy, 556, 559 atrybut android:color, 181 android:configChanges, 125 android:listSelector, 177 cacheColorHint, 171 minSdkVersion, 189 supports-screens, 191 windowBackground, 173 atrybuty intencji, 102 układu, 144 widoków, 145 automatyczne dostosowywanie aplikacji, 186 automatyzacja budowania aplikacji, 631 AVD, Android Virtual Devices, 35, 45 awaria sieci, 393 azymut, 407

#### **B**

baza filmów IMDB, 158 kontaktów, 349 mymovies.db, 324 bazy danych, 57, 299 biblioteka Apache Commons Lang, 585, 591 Apache HttpClient API, 47 Apache HTTP Components, 366 AWT, 47

Bionic, 51 Calculon, 553 cglib, 560 ddmlib, 706 EasyMock, 560 glibc, 51 GLUtils, 516 ignition, 375 java.io, 280, 285 JavaScript Object Notation, 48 Mockito, 566 OpenGL, 494, 500, 519 OpenGL ES, 56, 477, 493, 495 Robotium, 551–553 SGL, 56 SQLite, 56 Swing, 47 WebKit, 58 biblioteki natywne, 56 uruchomieniowe, 685 blokada wzbudzająca, wake lock, 226 blokowanie bazy danych, 57 błąd OutOfMemoryError, 604 błędy ANR, 572 błędy w HttpURLConnection, 365 budowanie, 607, 615 aplikacji, 577, 589 macierzowe, matrix build, 613, 617, 625–629 z wykorzystaniem Hudsona, 617 bufor wierzchołków, 512

#### **C**

C2DM, Cloud to Device Messaging, 230 cel, target, 578 clean, 602 distribution, 584 emulator-start, 603 install, 602, 604 ceny akcji, 218 certyfikat bezpieczeństwa, 580 ContentProvider, 75 CRUD, create, read, update, delete, 353 cykl życia, 108 aktywności, 113, 460 komponentów, 111 czas ustalenia lokalizacji, 419 czujnik, 58 akcelerometr, 58 ciśnienia, 58 GPS, 58 pola magnetycznego, 58 sztucznego światła, 58

#### Kup książkę **Pole**ć książkę Poleć książkę Poleć książkę Poleć książkę Poleć książkę

temperatury, 58 zbliżeniowy, 58 yroskop, 58 czujniki geoprzestrzenne, 407

#### **D**

Dalvik, 48, 50 Dalvik Debug Monitor, 65 dane środowiskowe, 92 DAO, Data Access Object, 302 debugowanie, 44, 665, 676 debugowanie przez port usb, 666 definicja motywu, 169 stylu, 168 definiowanie zadań, 131 zasobów, 76 deklaracja odbiornika, 206 układu, 80 usługi, 203 DEX, Dalvik Executable, 579 diagram encja-zwizek, 304 długie kliknięcie, 662 długość geograficzna, 405 dodatek Google APIs Add-On, 423 dokumentacja, 32 Javadoc, 332 ProGuarda, 687 dołączanie układów, 152, 154 DOM, Document Object Model, 47, 380 domknięcia, 684 dostawca gps, 411 kontaktów, 350 network, 411 położenia, 411, 414 treści, 73, 304, 349, 356 treści niestandardowy, 353 treści multimedialnych, 447 dostep do danych, 302, 303 interfejsu API instrumentacji, 540 zasobów, 79 zdjęć, 444, 468 drzewo katalogów, 52 DSL, domain-specific languages, 525 dzienniki budowania, 615 dzienniki systemowe, 672 dźwięk, 458

#### **E**

Eclipse, 34, 577 efekt FILL, 486 efekty dwuwymiarowe, 490 dźwiekowe, 462 graficzne, 490 tekstowe, 492 ekran, 189, 194 aktywności CanvasDemo, 479 Main, 119 OLED, 357 powitalny, 269, 270 serwera budowania, 616 właściwości projektu, 37 ekrany aplikacji BrewMap, 422 element <supports-screens>, 188, 194 <uses-permission>, 227 scope, 598 uses-feature, 438 uses-permissions, 438 elementy obiektów graficznych, 178 stylu, 166 emulator, 409 emulator Androida, 45, 65, 619 etapy cyklu życia, 114

#### **F**

fabryka, 387 FAT, File Allocation Table, 281 filtrowanie, 89 filtry intencji, 44, 96, 103, 452 Firefoks rozszerzenie SQLiteManager, 325 format \*.9.png, 183 DEX, 579 JSON, 375, 389 OASIS XLIFF, 78 wymiany danych, 375 XML, 375 fragmenty, 642, 648, 650 FrameLayout, 146 framework, 33 Apache Turbine, 592 Google Guice, 560 JUnit 3, 532 JUnit 4, 565 Robolectric, 561 Robolectrica, 566

framework Robotium, 549, 551 Spring, 560 funkcja camera.front, 438 funkcje pierwszej kategorii, 684

#### **G**

geokodowanie, 425, 427 geolokalizowanie, 683 gestość ekranu, 190 gęstość pikseli, 188, 194 Google APIs Add-On, 423 Google Geocoding API, 427 Google Maps, 427 Google Maps API Premier, 427 GPRS, General Packet Radio Service, 357 GPS, 58, 408 GPU, graphics processing unit, 493 gradient, 176 grafika dwuwymiarowa, 478 grafika trójwymiarowa, 493

#### **H**

Harmony, 46 HDPI, high dots per inch, 192 hierarchia ustawień, 297 hierarchia widoków, 139, 140 HTTP, HyperText Transfer Protocol, 358 Hudson, 617–622

#### **I**

I, info, 673 IDE, 34 IDEA, 677 identyfikator artifactId, 597 R.string.deal\_details, 79 URI, 350 identyfikatory rejestracyjne, 233 specjalne, 110 tekstur, 518 użytkownika, 110 tekstur, 516 w układach, 151 zarezerwowane zasobów, 86 implementacja interfejsu OnDragListener, 660 inflating, 86 informacje o projekcie, 588 inicjowanie testów, 543

instalowanie aplikacji, 65, 589 wtyczek, 609 instrukcja ALTER TABLE, 57 instrukcje HTTP DELETE, 359 GET, 359 HEAD, 359 OPTIONS, 359 POST, 359 PUT, 359 TRACE, 359 instrumentacja, 539 integracja asynchroniczna, 338 synchroniczna, 336 integracyjna baza danych, 347 IntelliJ, 677 intencje, 73, 96–101, 329 interfejs API, 48, 60, 221 API fragmentów, 642 ContentHandler, 381 DataManager, 308, 318 do pobierania danych, 354 Handler.Callback, 246 narzędzia android, 64 obiektów DAO, 312 OnItemLongClickListener, 377 Parcelable, 211 protokołu HTTP, 359 renderscript, 495 SAX, 379 sprzetowy, 34 użytkownika, 186, 190 wygenerowany, 211 interfejs wysokopoziomowy JetPlayer, 462 MediaPlayer, 462 SoundPool, 462 IoC, inversion of control, 560 izolowanie połączeń, 373

## **J**

JavaScript, 680 JAXB, Java API for XML Binding, 47 JDBC, 316 JDT, Java Development Tools, 34 Jenkins, 618 język HTML5, 683 IDL, 208 Scala, 685 XPath, 380

jezyki do testowania, 553 DSL, 525, 550 programowania, 683–686 JRE, Java Runtime Environment, 45 JSON, JavaScript Object Notation, 48, 389–392 JVM, Java Virtual Machine, 45

#### **K**

kanał RSS, 87 karta SD, 207, 281, 446 katalog anttasks, 587 assets, 78, 443 cache, 55 drawable-hdpi, 192 drawable-ldpi, 192 gen, 38 główny, 53 raw, 76 res, 39 src, 38 tools, 61 z narzędziami, 588 kategoria Build, 624 Configuration Matrix, 626 LAUNCHER, 102 klasa Activity3, 127 ActivityInstrumentationTestCase2, 546 ActivityUnitTestCase, 540, 542 Adapter, 86, 91, 93 AlarmManager, 208, 222, 226 AlarmReceiver, 224 android.app.AlarmManager, 222 android.app.Notification, 218 android.content.ContentProvider, 348 android.content.Intent, 332 android.content.pm.PackageManager, 438 android.content.res.AssetManager, 442 android.media.SoundPool, 462 android.provider.MediaStore.Images, 450 android.provider.MediaStore.Video, 450 android.R.attr, 145, 167 android.R.style, 167 android.R.styleable, 167 android.view.View, 82 AndroidHttpClient, 374 AndroidTestCase, 534 ApplicationTestCase, 535 ArrayAdapter, 87, 91–94 AssetManager, 442

AsyncTask, 87, 203, 256–268 BasicHttpParams, 373 Bomb, 699 BrewLocationOverlay, 431, 433 Bundle, 122 Camera, 60, 474 Canvas, 478, 483, 519 CheckBoxPreference, 298 ClipData, 660 ColouredPyramid, 510, 512 Configuration, 124 ConnectivityManager, 398 ContentProvider, 75 Context, 91, 92 CursorAdapter, 450 CustomButton, 490, 492 DataManager, 322 DataManagerImpl, 319–322 DealDetails.class, 101 DealDroidApp, 104, 535 DealExporterTest, 558 DealList, 75, 84 DealsAdapter, 88 DealsApp, 636 DefaultHandler, 381 DefaultHttpClient, 370, 372 DefaultHttpRequestRetryHandler, 394 FileDescriptor, 294 FileOutputStream, 294 FileUtil, 288 FragmentManager, 650 FragmentTransaction, 655 Geocoder, 425, 426 GeoPoint, 432 GetMovieRatingTask, 378 getView, 94 GridAdapter, 445 Handler, 272, 417 HashMap, 161 HashSet, 459 HttpClient, 367, 370 HttpContext, 367 HttpURLConnection, 360, 364, 365 IdleHandler, 276 ImageHandler, 253 InstrumentationTestRunner, 539 Instrumentation, 544, 548 InstrumentationTestCase, 534 InstrumentationTestRunner, 670 Intent, 96, 99 IntentFilter, 96, 102, 103 ItemizedOverlay, 430 java.lang.Thread, 241 java.util.Timer, 203 JsonMovieParser, 391

klasa JsonStringer, 612 LayoutInflater, 141 LifecycleActivity, 122 ListActivity, 86 ListView, 84 LocationHelper, 416, 421 LocationListener, 420 LocationManager, 407 Looper, 273–276 Main, 39 MapController, 429 MapResults, 428, 430 MapView, 430 MediaPlayer, 459–465 MediaRecorder, 474 MediaScannerConnection, 468 MediaStore, 447, 450 Message, 246, 272 MockOutputStream, 558, 559 ModelBase, 306 MonkeyDevice, 703 MonkeyHelper, 708 MonkeyImage, 703 MonkeyRunner, 702 Movie, 305 MovieAdapter, 159 MovieCategoryTable, 310 MovieDao, 313–317 MovieTable, 308 MyOpenGLRenderer, 498 obsługi protokołów, 360 OpenGLPyramidActivity, 508 OpenGLTexturedPyramidActivity, 514 OpenGLTriangleActivity, 503 OpenHelper, 308 Paint, 491, 493 Parcel, 211 PendingIntent, 225 PortfolioManagerService, 204, 212 PortfolioStartupReceiver, 224 PreferenceActivity, 296, 298 ProviderTestCase2, 534 Pyramid, 507 R, 38 RemoteViews, 221 RobolectricTestRunner, 562 SchemeRegistry, 372 Section, 92 Service, 696 ServiceTestCase, 534 ShapesAndTextView, 485 ShareActivity, 332 SharedPreferences, 295 Solo, 553

Song, 449 SQLiteOpenHelper, 304, 306 Stock, 210 StrictMode, 674, 675 Stub, 212 Surface, 472 SurfaceHolder, 472 TabActivity, 86 TableLayout, 149 TestCase, 532 TexturedPyramid, 514, 517 Thread, 110, 269 ThreadPoolExecutor, 250 ThreadSafeClientConnManager, 371, 373 Timer, 223, 271 TimerTask, 223 Triangle, 501, 503 Typeface, 487 UpdateNoticeTask, 368 Uri, 450 URL, 360 URLConnection, 364 VideoView, 464 View, 41 ViewHolder, 160 WakeLock, 228 WebView, 678 XMLHttpRequest, 683 XmlPullMovieParser, 386 klasy aktywności, 39, 84, 97 animacji, 454 anonimowe wewnętrzne, 87 pakietu com.google.android.maps, 428 pamici, storage classes, 309 zastępcze, shadow class, 561 klucz API, 424, 429 klucze obce, 311 kod 5xx, 396 bajtowy, 48, 579 kreskowy, 469 obiektu graficznego, 179 QR, 31, 469 źródłowy, 579 kolejka komunikatów, 246, 275 kolejność testów, 537 kolor płótna, 480 kolory, 171 kompilacja, 683 kompilator dx, 62 JIT, 50 komponent obsługi, handler, 245

komponenty aplikacji, 72 platformy, 31 komunikacja międzyprocesowa, 205, 333 z aplikacja, 218 z serwerem HTTP, 367 z usługą, 208 komunikat o błędzie, 669 komunikaty, 246, 272 HTTP, 369 rozgłoszeniowe, 398 konfiguracja ekranu, 189 procesu budowania, 621 ProGuarda, 689 sieci, 398 skryptu budowania, 587 wyświetlacza, 191 konfiguracje testów, 555 zadań. 622 konfigurowanie menu, 89 obiektu klienta, 372 projektów testowych, 563 rejestrowania, 473 kontener, 661 kontener LinearLayout, 80 kontrolka, 82 ListView, 81, 89, 141, 170 Spinner, 81, 87 kształty, 176, 178 kursor, 449 kwalifikatory zasobów, 194

#### **L**

LDPI, low dots per inch, 192 liczby zmiennoprzecinkowe, 501 licznik egzemplarza, 128 LinearLayout, 147 Linux, 51 lista, 84 ofert, 645 utworów, 458 wtyczek, 621 lokalizacja, 411

#### **-**

łańcuchy znaków, 77 łączenie atrybutów widoków, 168 Eclipse z Mavenem, 607 elementów projektu, 43

#### **M**

macierz konfiguracji, 627 rzutowania, 509 manifest aplikacji, 73 manifest BrewMap, 424 manipulowanie macierzami, 509 mapy, 422 marginesy wewnetrzne, padding, 145, 184 zewnętrzne, margin, 145 maska uprawnień, 344 maszyna stanowa, 496 wirtualna, 33 wirtualna Dalvik, 45, 48, 671 wirtualna Zygote, 49, 670 Maven, 592–607 Maven Central, 594 mechanizm przecigania, 656 mechanizm uruchamiania testów, 562 menedżer LocationManager, 407, 409, 411 połączeń, 371 układu, 143, 146 FrameLayout, 146 LinearLayout, 147 RelativeLayout, 150 TableLayout, 149 metoda Activity.getApplication, 546 addToPortfolio, 212 AsyncTask.get, 547 bindService, 213 Context.getCacheDir, 292 Context.startActivity, 102 createLowPriceNotification, 220 createPackageContent, 345 DealDroidApp.onCreate, 536 DealList.onCreate, 570 debugEvent, 122 doInBackground, 260 drawArrays, 502 find, 318 finish, 123 getActionBar, 654 getApplication, 536 getExternalStoragePublicDirectory, 445 getFrontFacingCamera, 439 getGpsStatus, 421 getInstrumentation, 548 getLastNonConfigurationInstance, 130, 266 getPortfolio, 216 getView, 250

metoda glBindTexture, 518 glClearColor, 499 glDrawArrays, 512 glRotatef, 508 gluPerspective, 509 handleMessage, 254 HttpClient.execute, 239 Instrumentation.runOnMainSync, 549 invokeMenuActionSync, 543 ListActivity.onListItemClick, 161 ListView.setChoiceMode, 161 Menu.add, 90 Movie.imdbLookup, 382 myClickHandler, 692 notifyDataSetChanged, 95 obsługi kliknięcia, 693 onActivityResult, 332 onCreate, 83, 115, 205, 416 onCreateOptionsMenu, 90, 98 onCreateView, 646 onDestroy, 115, 205 onDraw, 492 onDrawFrame, 499, 510, 517 onMessage, 233 onOptionsItemSelected, 90 onPause, 83, 90, 115, 116 onRestart, 115 onRestoreInstanceState, 127 onResume, 83, 115, 116, 414 onRetainNonConfigurationInstance, 268 onServiceConnected, 213 onStart, 115, 205 onStartCommand, 225 onStop, 115 onTabSelected, 654 openDealInBrowser, 100 ParseFeedTask.execute, 87 populate, 432 query, 350 resetListItems, 88 retryRequest, 394 saveImage, 334 scheduleAtFixedRate, 272 sendLocationToHandler, 419 setHighPriceNotification, 221 setLastEventInfo, 221 setLastFocusedIndex, 432 setListAdapter, 86 setTextViewText, 221 shareDealUsingChooser, 99–102, 653 SimpleCursorAdapter.ViewBinder, 450 startActivity, 543 startRecording, 473 sync, 294

testThatAllFieldsAreSetCorrectly, 543 texImage2D, 516 Thread.sleep, 275 Thread.start, 241 toString, 342, 556 toString, 343 TouchUtils.clickView, 549 updateStockData, 216, 223 waitAndUpdate, 547 waitForIdleSync, 549 metody cyklu życia, 39, 114, 120 opt\*, 392 testowe, 543 model ACID, 57 DOM, 683 Movie, 305 OSI, 358 POM, 593, 615 model-widok-kontroler, 84, 95 modyfikator in, 209 inout, 209 out, 209 modyfikowanie dźwięku, 462 wyglądu listy, 170 monkeyrunner, 710 kod źródłowy, 702 skrypty, 703 uruchamianie, 701 motywy, 167, 168 multimedia, 436, 475

#### **N**

nagrywanie, *Patrz* rejestrowanie nakładka itemizedoverlay, 432 narożniki, 195 narzedzia cURL, 374 dla platformy, 61 GLU, 509 pakietu SDK, 61, 579 podstawowe, 61 uruchamiane z wiersza poleceń, 62 narzędzie aapt, 63, 76, 579 Activity Manager, 669 adb, 64, 65, 666 AIDL, 209 android, 63 Apache Ant, 582, 584

ddms, 65, 110, 325, 706 hierarchyviewer, 140 logcat, 124 maven-android-sdk-deployer, 610, 613 Monkey, 568–572 Monkeyrunner, 665, 701 ProGuard, 687 sqlite3, 324 zipalign, 581 nawiasy klamrowe, 390 nawigacja, 655 nazwy w liczbie mnogiej, 77 NDK, Native Development Kit, 34 niepowodzenie testu, 537 notacja ?, 173 notacja @, 173

#### **O**

obiekt IntentFilter, 75 POJO, 377 R.layout.main, 39 SQLiteDatabase, 312 obiekty DAO, 312 obiekty graficzne, 41, 172–185 dziewiciopolowe, 185 elementy, 178 kształty, 176 predefiniowane, 176 selektory, 179 skalowanie, 182 stany, 181 obiekty klasy Application, 103 HttpClient, 371 MediaPlayer, 465 SharedPreferences, 295 obiekty modelu, 303 Movie, 305 obiekty typu DefaultHttpClient, 369 Parcelable, 333, 685 Runnable, 460 obiekty w komunikacji HTTP, 367 obrót ekranu, 124 obsługa animacii, 457 awarii sieci, 393 CSS3, 58 czujników, 58 dotknięć, 432 ekranów, 189, 194 grafiki, 477

HTML-u, 58 intencji, 339 JavaScriptu, 58 kluczy obcych, 311 map, 423 multimediów, 56 ponawiania żądań, 395 protokołów, 360 rejestracji, 232 stanu egzemplarza, 129 zarzdzania zasobami, 638 odbiornik AlarmReceiver, 228 LocationListener, 414, 416 OnSharedPreferenceChangeListner, 296 TabListener, 654 typu BroadcastReceiver, 73, 75, 111 odczyt danych, 295 pliku, 284 odinstalowanie aplikacji, 33 odświeżanie danych, 216 odtwarzanie dźwieku, 462 filmów, 463 multimediów, 453 odwrotne geokodowanie, 425 odwrócenie sterowania, 560 odwzorowywanie UV, UV mapping, 514 określanie położenia, 150, 414, 612 opcja anyDensity, 190 Create Activity, 39 START\_NOT\_STICKY, 225 OpenGL, Open Graphics Library, 494, 500, 519 OpenGL ES, 493, 495 operacje na plikach, 288 operacje wejścia-wyjścia, 440 operator APN, 397 opis celów, 605 orientacia, 640 orientacja pionowa, 648

#### **P**

pakiet android.bluetooth, 60 android.database, 301 android.database.sqlite, 301 android.graphics, 60 android.hardware, 60 android.location, 60 android.media, 60 android.opengl, 60

pakiet android.provider, 352 android.telephony, 60 android.widget, 82 APK, 70 com.google.android.maps, 428 GLUT, 509 java.io, 47 java.lang, 47 java.net, 47 java.nio, 47 java.sql, 47 java.util, 47 javax.sql, 47 NDK, 60 SDK, 30, 59 pakiety dla programistów Javy, 34 najwyszego poziomu, 46 pakowanie, 683 pami podrczna, 214, 216 VRAM, 488 wewnetrzna, 280 zewnetrzna, 280 parametry układu, 144, 148 parser **ISON, 391** SAX, 381, 382, 388 SAXMovieParser, 383 StAX, 380 typu pull, 47 XmlPull, 380, 385, 388 parsery, 380 strumieniowe, 380, 384, 392 typu pull, 380 typu push, 380 partycja systemowa, 33 specjalna, 281 pary klucz-wartość, 670 nazwa-wartość, 234 pasek akcji, Action Bar, 650–652 perspektywa DDMS, 346 Hierarchy View, 140 ptle komunikatów, 272 piksele, 196 niezależne od gęstości, 195, 196 niezależne od skali, 196 piramida, 505 kolorowanie, 510 tekstura, 513

planowanie wykonania usługi, 223, 224 plik .nomedia, 291 Activity3.java, 127 AIDL, 338 android.jar, 529, 598, 691 android.R.styleable, 168 AndroidManifest.xml, 39, 43, 74, 230, 270, 531, 639 build.xml, 583–586 button\_bar.xml, 153 classes.dex, 580 colors.xml, 172 DealDetails.java, 97 DealDroidApp.java, 104 DealFragment.java, 647 DealList.java, 84, 88–90 deallist.xml, 80 deals.txt, 557 DealsAdapter.java, 93 DetailsActivity.java, 651, 653 DownloadTask.java, 258 droid.gif, 41 dziennika, 672 FilmstripFragment.java, 649 ImageHandler.java, 254 InternalStorage.java, 284 IStockService.aidl, 209 LifecycleActivity.java, 120 list\_selector.xml, 176, 179 Main.java, 39, 118 main.xml, 40, 242 main\_rules.xml, 588 mapping.txt, 691 maps.jar, 610, 612 modelu POM, 596, 599 movies.xml, 158 MoviesAdapter.java, 252 mymovies.db, 324 MyMovies.java, 157, 362 plugin.jar, 709 plurals.xml, 78 pom.xml, 593 Preferences.java, 297 preferences.xml, 297 proguard.cfg, 694, 698 R.java, 38, 42 resources.arsc, 580 SectionDetailsFragment.java, 645, 646 seeds.txt, 691 settings.xml, 601 ShareActivity.java, 331, 332 SimpleImageDownload.java, 241 Stock.aidl, 210 strings.xml, 41, 77

styles.xml, 166, 270 title.9.png, 185 usage.txt, 691 pliki .aidl, 209 .class, 45, 48, 62 .dax, 63 .dex, 49, 63, 684 .jar, 74 .ttf, 487 APK, 109 dziennika, 673, 691 dźwiekowe, 457 graficzne, 489 multimedialne, 440, 443 PNG, 183 typu SharedPreferences, 344 układu, 144 z baza, 326 z kluczem, 581 z zasadami, 589 zasobów, 77, 78 płótno, 481 pobieranie danych kontaktowych, 350 podgld filmu, 472 podpisywanie plików APK, 581 JAR, 581 podwójne buforowanie, 488 podział układu, 155 POJO, plain old Java object, 377 pokaz slajdów, 455 pole widzenia, 509 polecenie logcat, 672 ls, 53 mount, 281 ps, 112 sqlite3, 324 połączenie HttpURLConnection, 363 POM, Project Object Model, 593 pomiary widoków, 142 ponawianie żądań, 393, 395 porzdkowanie widoków, 143 powiadomienia, 217, 229 powiadomienia typu toast, 217 powłoka poleceń, 324 powłoka urządzenia, 667 poziomy komunikatów, 673 priorytety procesów, 113 proces budowania, 578, 589, 604 procesor graficzny, 493 procesy, 110, 214 program wyboru, chooser, 98, 100 programowaniem natywne, 60

ProGuard, 687, 694, 700 dane wyjściowe, 689 konfiguracja, 688 opcje, 698 reguły, 691, 695, 696 projekt apache ivy, 592 brewmap, 422 canvasdemo, 478 dealdroidmonkeyrunner, 706 dealdroidrobolectrictest, 562 dealdroidrobotiumtest, 551 dealdroidtest, 529 dealdroidwithexport, 557 fileexplorer, 283 handlingactivityinterruptions, 265 helloant, 584 helloanttest, 619 hellomaven, 596 hellomavenwithmaps, 614 imagedownloadwithmessagepassing, 247 lifecycleexplorer, 118 locationinfo, 408 mediamogul, 441 mymovies, 138 mymoviesdatabase, 296 mymovieswithhttpclient, 366 mymovieswithimages, 250 mymovieswithimagesasynctask, 257 mymovieswithsplash-screen, 269 mymovieswithupdatenotice, 361 opengldemo, 497 producerconsumerwithlooper, 273 proguarded, 692 ruboto, 685 simpleimagedownload, 240 stockportfolio, 202 promień narożnika, 195 protokół FTP, 358 HTTP, 360 HTTP/1.1, 369 XVNC, 624 przebieg pomiarowy, 141 rozmieszczania, 141 przechowywanie danych, 635 ustawień, 294 przechwytywanie wyjatków, 260 przeciganie, 655 przeciganie StackView, 657, 660 przegldanie pliku z baz, 326 przekazywanie informacji miedzy watkami, 249 komunikatów, 247, 329

przekształcanie adresu pocztowego, 425 układów na klasy, 86 przekształcenia afiniczne, 330 przełącznik kształtów, 180 przenośność, 186 przestrzeń barw ARGB, 219 przesyłanie danych, 331 komunikatów, 272 przetwarzanie dokumentu XML, 381 danych, 379 przezroczystość, 171 pseudolosowość, 571 pula watków, 250, 259 punkt montowania, 53, 280 punkty rozszerzeń, 584

#### **R**

RC, Remote Control, 553 referencja do aktywności, 263, 264 klucza obcego, 310 obiektu, 295 widoku StackView, 658 zasobów, 79 reguły ProGuarda, 692 rejestracja, 231 rejestrowanie dźwieku, 470 filmów, 470, 473 zdjęć, 465 relacje, 57 relacyjne bazy danych, 299 RelativeLayout, 150 renderowanie obiektów, 506 obrazu, 499 w odrebnym watku, 499 repozytorium Maven Central, 594, 610 rodzaje zdarzeń, 572 połączeń, 371 rozmieszczanie widoków, 142 rozszerzalny obszar, 184 rozszerzenie Google APIs Add-On, 423 SQLiteManager, 325 rozwijanie układu do klasy, 141 RPC, remote procedure call, 336 rysowanie, 519 figur, 487 kształtów, 481, 482

rysunek tytułowy, 182, 185 rzadkie macierze konfiguracji, 630 rzutowanie, 506 ortogonalne, 506 perspektywiczne, 506 rzutowanie perspektywiczne, 506

#### **S**

SAX, Simple API for XML, 47 scalanie układów, 152 scena trójwymiarowa, 505 schemat architektury, 32 SD, Secure Digital, 281 SDK, Software Development Kit, 29 selektor listy, 177, 180 obiektów graficznych, 179–181 przezroczysty, 177 serializowanie danych, 375 Service, 75 serwer XVNC, 624 serwery budowania, 615, 616 sie 3G, 393 Wi-Fi, 393 silnik SQLite, 57 V8, 58 WebKit, 58 silniki bazodanowe, 56 motywów, 165 skalowanie, 195 skalowanie widoków, 182 sklep Android Market, 31, 435, 476 skrypt monkeyrunnera, 703 słowo kluczowe synchronize, 244 volatile, 244 sortowanie, 89 specyfikacja SAX, 376 XmlPull, 376 sprawdzanie cen, 218 SQL, Structured Query Language, 300 SQLite, 56, 299–301, 311 SQLiteDatabase, 307 SQLiteManager, 325 stan egzemplarza, instance state, 108, 126, 129 aktywności, 125 niezwiązany z konfiguracją, 129 stan GPS-u, 421 testowy, test fixture, 543

trwały, 126 widoczności, 114 widoku, 181 StAX, Streaming API for XML, 47, 380 sterowanie zdarzeniami, 572 stopniowe wzbogacanie, 439 stos aktywności, 83, 123, 132, 133 struktura katalogu głównego, 53 obiektów graficznych, 174 projektu, 38 projektu wtyczki, 707 układu, 144 strumie InputStream, 468 java.io.InputStream, 446 styl STROKE, 491 styl tła, 170, 174 style, 166, 171 symbol #, 53 \$, 53 /, 53 @, 79 symulowanie połączenia telefonicznego, 66 synchroniczne wywoływanie usługi, 336 system Apache Maven, 592 DBMS, 57 ext4, 293 X11, 624 systemy budowania, 622 operacyjne, 33 plików, 281 plików z ksigowaniem, 293 szerokość geograficzna, 404 szybkość, 407

#### Ś

ścieżka bezwzględna, 52 względna, 52 rodowisko IDE, 37, 596 IDE Eclipse, 34, 577 uruchomieniowe, 45 uruchomieniowe Dalvik, 33

#### **T**

tabele, 304 tablety, 641 TDD, test-driven development, 523, 526 technologia JDBC, 316 stax, 380 tekst, 172 tekstury, 494, 513 telefon wielofunkcyjny, 436 test jednostkowy, 533 testowanie aktywności, 539 aplikacji, 525, 534 dostawców treści, 534 klas aplikacji, 536 scenariuszy, 527 usług, 534 testy, 523 funkcjonalne, 526, 544 jednostkowe, 525, 539 JUnit, 561 losowe, 554 obciażeniowe, 567 oparte na Javie, 528 Robolectrica, 563 z instrumentacj, 546, 554, 555 tło okna, 173 TMDb, The Movie Database, 377 tróikat, 500 tryb automatycznego skalowania, 190 letterbox, 190 pełnoekranowy, 480 tworzenie adaptera, 92 aktywności MapActivity, 427 aplikacji, 35 aplikacji BrewMap, 424 aplikacji na tablety, 635, 638 baz danych, 303, 306 identyfikatora, 151 interfejsu użytkownika, 186, 458, 657 motywów, 165 obiektów DAO, 312 obiektu trójwymiarowego, 507 paska akcji, 652 piramidy, 504 plików multimedialnych, 465 pliku plugin.jar, 709 pokazu slajdów, 455 powiadomień, 217-220 powiazania z aktywnościa, 266 projektu testowego, 530, 531 referencji współużytkowanej, 275 stosu aktywności, 132 trójkata, 502 usługi, 201, 202 wtyczki, 706 zakładek paska akcji, 653

typ alarmu, 226 serializowany, 210 SurfaceView, 82 typy animacji, 454 blokad, 227 intencii, 101 rzutowania, 506 w AIDL-u, 209 zasobów, 79

#### **U**

układ, 73, 80, 143 aplikacji MyMovies, 182 FrameLayout, 140, 455 LinearLayout, 140 LinearView, 139 pokazu slajdów, 455 RelativeLayout, 94 układu atrybuty, 144 dołączanie, 154 parametry, 145, 148 scalanie, 152 struktura, 144 wbudowane menedżery, 146 układy niestandardowe, 89, 221 pionowe, 644 poziome, 643 z siatką, 656 uprawnienia, 54, 75, 281, 344 uruchamianie aktywności, 669 aplikacji, 44, 668 emulatora, 623, 624 Hudsona, 620 komponentów, 669 usługi, 204, 206, 207 urządzenia dotykowe, 633, 661 usługa, 73 Apple Push Notification Service, 230 Cloud to Device Messaging, 222, 229, 234 Device Messaging, 208 do zarządzania akcjami, 215 LAYOUT\_INFLATER\_SERVICE, 94 PortfolioManagerService, 203 TMDb, 381, 391 typu IntentService, 233 usługi, 201, 202, 214 komunikacja, 208 sieciowe, 375

systemowe, 223 uruchamianie, 204, 206 wywoływanie, 213 znacznik, 204 ustawianie jezyka systemu, 670 ustawienia supports-screens, 191 usuwanie aktywności, 123, 130 usypianie wątków, 275

#### **W**

wady parserów SAX, 385 Robolectrica, 566 rodowiska Eclipse, 576 WAP, Wireless Access Protocol, 357 warstwa pośrednia, 33 prezentacii, 40 transportowa, 376 wartość @null, 173 1e6, 419 watek, 240, 262 główny, 110 interfejsu użytkownika, 244, 273 konsumenta, 273 obsługi, 245 producenta, 273 roboczy, 262 usługowy, daemon thread, 272 z pętlą, 276 zegara, 272 watki aplikacji, 110 robocze, 244 wczytywanie pliku PNG, 489 WebKit, 58 wiązanie aktywności z usługą, 212 widok, 73, 139, 143 android.view.SurfaceView, 464 CanvasView, 484 CheckBox, 181 GLSurfaceView, 498 GridView, 446 ImageView, 260, 454 ListView, 164 LogCat, 275 MapView, 429 ShapesAndTextFontView, 488 StackView, 657 SurfaceView, 464 TextView, 41 VideoView, 464 WebView, 678

widoki hierarchia, 140 listy, 170 nagłówka, 161 pomiary, 142 porządkowanie, 143 rozmieszczanie, 142 stopki, 162 wywietlanie, 139, 141 złożone, 89 wielkość ekranu, 188 wielozadaniowość, 55, 199 wiersz poleceń, 62 wierzchołki trójkąta, 502 właściwości Androida, 670 Javy, 670 nowego projektu, 37 projektu HelloAndroid, 37 systemowe, 670 właściwość adb.device.arg, 628 Build Target, 37 Create Activity, 38 jar.libs.dir, 591 włączanie lampek LED, 219 WML, Wireless Markup Language, 357 wprowadzanie zależności, 560 współbieżność, 238, 244 współczynnik proporcji, 509 współdzielenie kontekstu, 341 współrzędne geograficzne, 404 GPS, 672 przestrzenne, 510 znormalizowane, 514 współużytkowanie danych, 327–329, 341, 637 wstępne skalowanie, prescaling, 191 wtyczka, 706 ADT, 34, 39, 44, 608 Android Emulator Hudsona, 618, 619 Google'a, 36 Gradle, 606 Green Balls, 620 JDT, 608 m2eclipse, 607, 608, 610 m2eclipse--android-integration, 608 Mavena, 596, 607, 689 maven-android-plugin, 601 SBT, 606 wybieranie pliku, 451 wyciekanie pamięci, 263 wydajność parserów, 388

wyjątek ANR, 237, 250 IOException, 394 NotFoundException, 608 RuntimeException, 570 SecurityException, 75, 410 wymagania aplikacji, 639 funkcjonalne, 524 sprzętowe, 437 wynik testu, 533 wysokość, 407 wyszukiwanie, 448 wyszukiwanie numerów, 349 wyświetlacze, 187 wyświetlanie bitmap, 489 celów, 588 cienia, 660 ekranów powitalnych, 268 elementów OverlayItems, 430 filmów, 462 losowego koloru, 479 oferty, 646 podłączonych urządzeń, 65 procesów, 112 tekstu, 485 usług, 205 widoków, 139, 141 zdjęć, 454 wywołanie Anta, 629 metody HttpClient.execute, 239 zwrotne, 264 wywoływanie asynchroniczne, 338 synchroniczne, 336 zdalne, 336 wywoływanie usługi, 213 wzorzec DAO, 302 MVC, 96 ViewHolder, 160

## **X**

XML, Extensible Markup Language, 42, 376

#### **Z**

zaciemnianie kodu, 698 nazw metod, 700

#### **728** *Skorowidz*

zadania asynchroniczne, 256 testowe, test cases, 532, 534, 550 zalety tabletów, 639 zamknięcie procesu, 111 zapis danych, 295 pliku, 284, 287 zarzadzanie akcjami, 215 bazami danych, 299 testami, 529 watkami, 249 wątkami roboczymi, 265 zasilaniem, 226–228 zasobami, 638 zasoby, 73, 76 DealDroid, 77 multimedialne, 441 zasób układu, 40 zawieszanie się aplikacji, 239 zdalna usługa, 214 zdalne wywołanie procedur, 335 zdarzenie BOOT\_COMPLETED, 207 CONNECTIVITY\_ACTION, 398 parsera SAX, 382 zdjęcia, 466 zegar, 271 zgłaszanie zdarzeń, 571 zintegrowane środowisko programowania, 34 złączenia, 300

zmiana konfiguracji, 125 konfiguracji sieci, 399 orientacji, 125 sieci, 396 zmienna środowiskowa \$PATH, 36, 61, 588 zmniejszanie zużycia energii, 59 znacznik  $\langle$  merge $\rangle$ , 155 czasu, 571 kierunkowy, directional tag, 209 usługi, 204 znak @, 41 +, 151 zachety, 53 znaki @+id, 151 zrzut stosu, 699

## $\dot{z}$

żadanie GET, 368 HTTP, 359 rejestracji, 231 yroskop, 58

# PROGRAM PARTNERSKI

GRUPY WYDAWNICZEJ HELION

**1. ZAREJESTRUJ SIĘ** 2. PREZENTUJ KSIĄŻKI **3. ZBIERAJ PROWIZJE** 

Zmień swoją stronę WWW w działający bankomat!

Dowiedz się więcej i dołącz już dzisiaj! http://program-partnerski.helion.pl

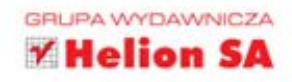

Nietrudno jest znaleźć informacje potrzebne do stworzenia pierwszej aplikacji na Androida. Ale co dalej? Im głębiej zanurzymy się w świat urządzeń mobilnych, tym częściej bedziemy trafiać na pułapki i ślepe uliczki. Na ratunek przychodzi książka Android w praktyce. Nie znajdziesz tu jednak żadnych banalnych informacji. Ta książka to bogate źródło wskazówek, sztuczek i najlepszych praktyk z obszaru tworzenia aplikacji na Androida, obejmująca ponad dziewięćdziesiąt pomysłowych i przydatnych technik, dzięki którym staniesz się lepszym programistą.

W trakcie lektury zobaczysz, jak tworzyć precyzyjne (co do piksela) elementy graficzne, zarządzać zadaniami wykonywanymi w tle oraz równoległymi wątkami. Ponadto sprawdzisz, jak współużytkować dane między aplikacjami oraz komunikować się z usługami sieciowymi. To tylko niektóre z tematów poruszonych w tej wyjątkowej książce, poświęconej platformie Android. Przeznaczona zarówno dla początkujących, jak i zaawansowanych użytkowników, pomoże Ci ona zrozumieć, jak budować doskonałe aplikacje, które przez lata będą odnosić sukcesy na platformie Android.

## Siegnij po te książkę i...

- · poznaj najlepsze praktyki tworzenia aplikacji na platformę Android
- · wykorzystaj potencjał wielordzeniowych procesorów
- twórz grafikę dwu- i trzywymiarową
- znajdź rozwiązania Twoich problemów

## Obowiązkowa pozycja na półce programisty aplikacji mobilnych!

Charlie Collins jest programista aplikacji mobilnych i sieciowych w firmie MOVL, współtwórca kilku projektów o otwartym dostępie do kodu źródłowego, a także współautorem książek GWT in Practice i Unlocking Android.

Michael Galpin jest programista w firmie Bump Technologies, gdzie pracował nad dwiema spośród najbardziej popularnych aplikacji ze sklepu Android Market (Bump i eBay Mobile).

Matthias Kaeppler jest inżynierem odpowiedzialnym za Androida i interfejsy API w firmie Qype.

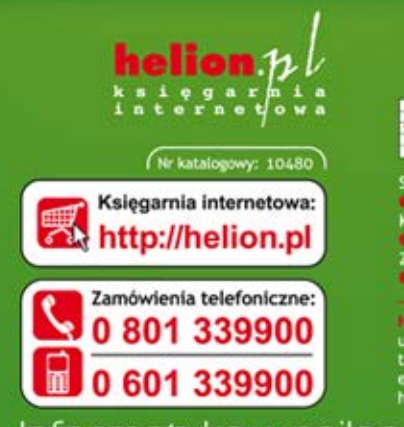

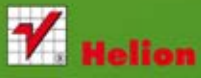

Książki najchętniej czytane:

Zamów informacje o nowościach:

Jon SA<br>Kościuszki 1c, 44-100 Gliwice<br>.: 32 230 98 63 e-mail: helion@helion.pl<br>http://helion.pl

Informatyka w najlepszym wydaniu

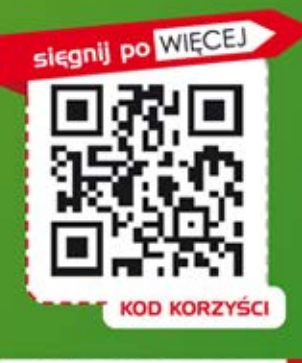

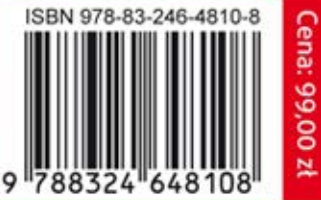